CABRIRRSAE Quaderni di **CABRI***RRSAE*  $\frac{1}{\sigma}$ Inrepend

Anna Strolin Franzini

Cesare Maioli

Cabri -géomètre e il foglio elettronico

N° 3

Una versione sintetica di questo lavoro è stata presentata al congresso A.I.C.A. DIDAMATICA '94 ed è pubblicata negli Atti del Congresso, a cura di A. Andronico, G. Casadei, G. Sacerdoti, Società Editrice Il Ponte Vecchio, Maggio 1994

> Anna Strolin Franzini è insegnante di Scienze Matematiche nella scuola media G. Rei di Bologna

Cesare Maioli è docente del Corso di Laurea in Scienze dell'Informazione dell'Università di Bologna

Stampato a cura dell'IRRSAE-ER, agosto 1994

#### **Introduzione**

In questo articolo vengono presentate alcune schede di lavoro sperimentate nella Scuola Media Guido Reni di Bologna. Esse sono solo esempi di possibili attività che utilizzino CABRI per lo studio della matematica.

Le schede sono divise in due gruppi. Le schede del primo gruppo riguardano lo studio dei primi elementi di geometria piana nelle classi prima e seconda. Le schede del secondo gruppo propongono invece lo studio di funzioni matematiche tramite l'uso abbinato di CABRI e del foglio elettronico e sono proponibili a studenti di seconda e terza media. Queste ultime sono una integrazione e un ampliamento di una Unità Didattica sulle funzioni matematiche in cui lo studio delle funzioni viene sviluppato tramite la progettazione di algoritmi che producono tabelle e grafici di funzioni matematiche e che vengono poi implementati in Quick BASIC [5], [6].

La scelta di guidare l'attività degli studenti tramite una scheda è solo una delle possibili scelte di lavoro. Con CABRI si possono infatti progettare anche attività che lasciano lo studente completamente libero di esplorare situazioni problematiche. L'uso di una scheda di lavoro, che sicuramente limita i gradi di libertà lasciati allo studente, ha lo scopo dì guidarlo su percorsi che lo portano gradualmente (tramite costruzioni, manipolazioni della figura, domande e conclusioni sintetiche) a formulare ipotesi e a scoprire proprietà e leggi. Permette inoltre di organizzare in modo efficiente l'attività degli studenti nel laboratorio di informatica. In quanto già sperimentate in classe, le schede possono infine essere utilizzate da un insegnante direttamente, cioè come materiale 'pronto' per l'uso.

Si suppone che gli studenti che utilizzino una scheda abbiano acquisito una sufficiente sicurezza d'uso di CABRI, cosa generalmente ottenibile in un tempo motto limitato. Studenti di prima media hanno infatti imparato a usare menu e comandi fondamentali durante le prime due ore di attività. Anche un foglio elettronico quale quello dei pacchetto WORKS della Microsoft utilizzato nella sperimentazione di questo materiale, richiede poco tempo per essere gestito dalla classe con sufficiente autonomia.

A conclusione viene dato anche un esempio di scheda prodotta dagli studenti. Si tratta della documentazione dei loro lavoro in laboratorio per lo studio di insiemi di circonferenze. Il problema, impostato a grandi linee dall'insegnante, è stato affrontato autonomamente dagli studenti con CABRI e da loro documentato tramite la produzione di una scheda. E' stato loro richiesto di descrivere il procedimento con lo stesso tipo di notazioni utilizzate nelle schede scritte dall'insegnante in modo da poterla eventualmente proporre anche a altre classi.

#### **Metodologia**

Si ritiene molto importante che gli studenti di Scuola Media acquisiscano sicurezza nell'uso di riga e compasso per ottenere la costruzione di figure geometriche. Si ritiene importante anche che venga loro offerta l'opportunità di costruire dei modellini fisici di figure geometriche, in particolare dei modellini 'mobili' che permettano la trasformazione della figura e lo studio, mediante la produzione di tabelle e di grafici, di relazioni tra le misure di suoi elementi [1]. Durante la trattazione dei vari argomenti di geometria e, più in generale, di matematica, anche gli strumenti e le metodologie informatiche possono però venire sistematicamente, e con grande profitto, utilizzati per consolidare i concetti esposti, ampliare la produzione di esempi e esplorare nuove situazioni. L'uso dell'informatica nell'insegnamento della matematica infatti "da una parte tende a trasformare l'aula in laboratorio e, dall'altra, dà i migliori risultati proprio quando l'attività didattica si struttura come attività di laboratorio" [4].

Con la proposta di utilizzare CABRI e il foglio elettronico per lo studio della matematica non si intende quindi suggerire di limitare quei tipi di attività manuale ma di affiancarli metodicamente alla produzione di figure geometriche e allo studio delle loro proprietà mediante software. L'uso di CABRI sviluppa e consolida infatti anche abilità e conoscenze diverse da quelle necessarie per la produzione di figure con riga e compasso. In particolare esso sviluppa:

- la precisione nelle definizioni (necessaria per ottenere oggetti geometrici tramite comandi)
- la capacità di esplorare situazioni geometriche (stimolata dalla possibilità di trasformare le figure prodotte)
- la consapevolezza delle proprietà associate agli enti geometrici: appartenenza, perpendicolarità, parallelismo (indotta dalla osservazione delle limitazioni imposte alle trasformazioni applicabili alle figure disegnate)
- capacità di formulare ipotesi (stimolata dalla possibilità di variare con gradualità alcuni parametri di un oggetto geometrico durante la trasformazione di una figura).

Con CABRI gli studenti si trovano inoltre a lavorare in un "ambiente a oggetti" [2], [3]. L'uso di CABRI offre quindi loro la possibilità di sperimentare un approccio alla progettazione di algoritmi diverso da quello, di tipo procedurale, generalmente utilizzato nelle scuole e sperimentato nell'Unità Didattica sulle funzioni matematiche cui si è accennato all'inizio. Nei linguaggi tradizionali, procedurali come il BASIC, le procedure attive agiscono ordinatamente su dati passivi. Nella programmazione per oggetti la centralità è posta invece sul dato, cioè sull'oggetto: si chiede cioè a oggetti di effettuare operazioni su se stessi. Non si dice quindi, ad esempio, alla procedura MISURA (xl,yl,x2,y2) di calcolare la lunghezza del segmento di cui riceve le coordinate degli estremi. Si dice invece al segmento di estremi (xl,y1), (x2,y2) di effettuare l'operazione MISURA su se stesso. Ogni oggetto è quindi concettualmente in una macchina di elaborazione astratta e oggetti diversi comunicano tra loro scambiandosi **messaggi**. Usando una interfaccia iconica o grafica come in CABRI viene comunque spontanea, all'utente, l'aspettativa che un oggetto rappresentato graficamente manipoli e gestisca se stesso grazie a conoscenze in esso incapsulate. L'esplicitazione, da parte dell'insegnante, delle modalità della rappresentazione per oggetti permette agli studenti una migliore comprensione di entità, attributi e relazioni presenti in CABRI. Ciò fornisce agli studenti non solo un interessante prospettiva per lo studio della geometria ma anche un punto di vista nuovo estensibile a molte rappresentazioni e descrizioni di situazioni non matematiche.

Lo studio di funzioni generate tramite manipolazioni di figure ottenute con CABRI dà infine la possibilità di mettere bene in evidenza le potenzialità del foglio elettronico. Infatti una volta introdotte in tabella le coppie di corrispondenza, tutte le successive elaborazioni e i grafici impostati vengono automaticamente aggiornati dal foglio qualora i dati introdotti vengano cambiati. Ciò permette agli studenti di ottenere in poco tempo una conferma dei fatto che la legge che lega le due grandezze è una legge generale. Basta infatti, come suggerito dalla scheda, modificare la figura e ripetere la raccolta delle coppie di corrispondenza sostituendo nel foglio i vecchi valori della variabile dipendente con quelli nuovi. I grafici impostati si modificheranno di conseguenza ma riveleranno un andamento simile al precedente.

#### **Schede della parte prima: descrizione dell'attività**

Le schede proposte, come esempio, nella parte prima guidano allo studio di proprietà di enti geometrici. Esse sono impostate in modo da rendere lo studente autonomo nel suo lavoro dì costruzione di nuove conoscenze. Le schede infatti contengono non solo suggerimenti su come manipolare la figura ma anche domande che guidano con gradualità a osservazioni rilevanti e riquadri che sintetizzano le conclusioni.

Sperimentando il comando MISURA dei menu DIVERSI si nota che in alcuni casi 'i conti non tornano'. Ad esempio un angolo alla circonferenza non è esattamente la metà del corrispondente angolo al centro; oppure la somma degli angoli interni di un triangolo non è esattamente 180 gradi. Ciò è dovuto sia alla modalità di rappresentazione dei punti sullo schermo (quindi all'impossibilità di variare con continuità la loro posizione), sia all'arrotondamento operato dal programma sui singoli valori che fornisce. Gli inconvenienti sono minimi ed è in ogni caso interessante che gli studenti si rendano conto che anche le misure fornite dal programma sono affette da un errore, come del resto lo sono tutte le misure che si ottengono sperimentalmente. Lo sarebbero ad esempio quelle che otterrebbero operando con righello e goniometro su circonferenze e triangoli disegnati sul quaderno.

Le schede proposte e i tempi mediamente necessari per la loro esecuzione sono i seguenti:

- 1. Asse di un segmento (una ora)
- 2. Bisettrice di un angolo (due ore)
- 3. Altezze di un triangolo: ortocentro (una ora)
- 4. Assi di un triangolo: circocentro (una ora)
- 5. Bisettrici di un triangolo: incentro (una ora)
- 6. Mediane di un triangolo: baricentro (mezza ora)

#### **Schede della parte seconda: descrizione dell'attività**

L'utilizzazione dei comando MISURA dei menu DIVERSI permette di associare a segmenti e angoli la loro misura. Questo, unicamente alla possibilità di trasformare le figure, permette sia la formulazione di ipotesi di dipendenza funzionale tra due grandezze che ampie raccolte di dati atte a verificarle.

L'insegnante, tramite la scheda di lavoro, guida gli studenti alla costruzione con CABRI di una figura geometrica. Suggerisce poi una particolare trasformazione della figura che permetta l'impostazione di un problema di dipendenza funzionale tra due grandezze. Gli studenti sono quindi invitati a riflettere su tale dipendenza e a utilizzare il comando MISURA per rendere possibili osservazioni quantitative sulla coppia di grandezze. Risulta subito chiara la grande quantità di dati che è possibile raccogliere e la necessità di produrre il grafico della funzione per vederne l'andamento e, eventualmente, individuare la relazione matematica che lega le due grandezze. Il lavoro prosegue quindi su coppie di computer, uno con CABRI e la figura da studiare e l'altro con il foglio elettronico. Gli studenti ai due computer lavorano in parallelo: chi lavora con CABRI trasforma con gradualità la figura, produce le coppie di valori e le legge. Chi lavora col foglio elettronico scrive in tabella i valori ricevuti. Il passo successivo è l'osservazione, insieme, della tabella ottenuta, l'eventuale ulteriore formulazione di ipotesi sul legame funzionale e infine la produzione, sempre tramite il foglio elettronico, della rappresentazione grafica delle coppie di valori raccolte. In alcuni casi sarà poi possibile anche stabilire la forma della funzione, cioè la relazione matematica che lega le due grandezze studiate, eventualmente fornendo agli

studenti, tramite la scheda di lavoro, suggerimenti come elaborare e rappresentare i dati graficamente. La generalità dell'andamento della funzione può poi essere verificata trasformando la figura con CABRI in modo da cambiare una delle costanti del problema e ripetendo la raccolta delle coppie di corrispondenza. Il foglio elettronico fornirà automaticamente tutte le elaborazioni e rappresentazioni grafiche precedentemente impostate.

E' utile che gli studenti producano documentazione scritta dei lavoro svolto, in particolare la stampa della tabella e del grafico e la descrizione della funzione studiata.

Le schede proposte e i tempi mediamente necessari per la loro esecuzione sono i seguenti:

- 1. Angolo alla circonferenza in funzione dell'angolo al centro (una ora e mezzo)
- 2. Lunghezza dell'ipotenusa in funzione di un cateto (due ore)
- 3. Lunghezza di un cateto in funzione della sua proiezione sull'ipotenusa (due ore)
- 4. Classificazione di un triangolo rispetto agli angoli (due ore)
- 5. Risultante di due vettori (una ora e mezzo)

#### **Note sulla sperimentazione delle schede**

Nella sperimentazione delle schede si è rilevato che tutti gli studenti partecipano con interesse e con buoni risultati alla produzione delle figure e, in particolare, alla loro manipolazione e stampa. L'uso abbinato di CABRI e del foglio elettronico crea positive situazioni di collaborazione e di intesa non solo tra gli studenti che lavorano nello stesso gruppo ma anche tra studenti che lavorano in gruppi diversi. Viene inoltre loro spontanea la richiesta di mezzi informatici che automatizzino la raccolta dei dati e li trasferiscano in programmi atti ad elaborarli.

Per quanto riguarda lo studio di funzioni, si è notato che praticamente tutti i gruppi di studenti sono in grado di produrre la figura, manipolarla opportunamente, raccogliere i dati, rappresentarli graficamente tramite il foglio elettronico e dare una descrizione qualitativa della funzione (lineare o non lineare; crescente o decrescente). La definizione dell'equazione della funzione può invece mettere in difficoltà gli studenti meno preparati. Raramente in casi di funzioni lineari, ma come prevedibile, molto spesso nei casi di funzioni non lineari, ad esempio quadratiche. Questo nonostante la scheda fornisca suggerimenti su come elaborare e rappresentare i dati graficamente per linearizzare la relazione. Tutti lavorano intensamente alla produzione delle tabelle e dei grafici ma non tutti giungono con consapevolezza alla definizione della relazione esistente tra le due grandezze studiate. Per gli studenti più preparati questa fase dei lavoro si è invece rivelata molto stimolante e efficace.

#### **BIBLIOGRAFIA**

- 1. Castelnuovo E., *Matematica,* La Nuova Italia, 1989
- 2. Maioli C., "Software nella didattica: programmazione per oggetti", in *Scuola e Professione,*  n.5, Bologna, 1986
- 3. Meyer B., *"La produzione del software object-oriented",* Jackson, 1991
- 4. Olimpo G., "Il sapere minimo sull'utilizzo delle tecnologie nella didattica", in *Studi e Documenti degli Annali della Pubblica Istruzione,* n. 65, Roma, 1993
- 5. Strolin Franzini A., *La matematica così il computer,* Editrice La Scuola, Brescia, 1993.
- 6. Strolin Franzini A., C. Maioli, "Le funzioni matematiche con il computer nella Scuola Media", in *Atti del contegno Didamatica '93,* Ateneo Editrice, 1993

## SCHEDE DI LAVORO: PARTE PRIMA

#### ASSE DI UN SEGMENTO

Disegnare le costruzioni 1 e 2 nello stesso 'foglio' in modo che, una volta terminata la scheda, possano essere trasformate tutte e due per fare confronti e considerazioni

#### 1. PERPENDICOLARI A UN SEGMENTO

- Segmento definito da due punti
- Nomi: punto A, punto B
- Aspetto degli oggetti, pennello rosso: segmento AB

*Muovere gli estremi A e B nel piano*

- Punto appartenente al segmento AB
- Nomi: punto X

*Muovere il punto X sul segmento AB*

- Perpendicolare per il punto X al segmento AB
- Nomi: retta r
- Aspetto degli oggetti, blu,. retta r

*Muovere il punto X sul segmento AB*

- Punto appartenente alla retta r
- Nomi: punto P

*Muovere il punto P sulla retta r*

- Segmento definito dai punti P e A
- Segmento definito dai punti P e B
- Misura: segmento PA e segmento PB
- Aspetto degli oggetti, blu: segmento PA, segmento PB

*Muovere il punto P sulla retta r. Osservare i valori assunti dalle misure di PA e PB Muovere il punto X sul segmento AB sempre osservando le misure di PA e PB Muovere gli estremi A e B nel piano*

*SE X É IL PUNTO MEDIO DEL SEGMENTO AB ALLORA PA ...............................* 

#### 2. ASSE DI UN SEGMENTO

- Segmento definito da due punti
- Nomi: punto A, punto B
- Aspetto degli oggetti, pennello rosso: segmento AB *Muovere gli estremi A e B nel piano*
- Punto medio del segmento

• Nomi: punto M *Muovere gli estremi A e B nel piano*

- Perpendicolare per il punto M al segmento AB
- Nomi: retta r
- Aspetto degli oggetti, verde: retta r

*Muovere gli estremi A e B nel piano*

- Punto appartenente alla retta r
- Nome: punto P

*Muovere il punto P sulla retta r*

- Segmento definito dai punti P e A
- Segmento definito dai punti P e B
- Misura: segmento PA e segmento PB
- Aspetto degli oggetti, verde: segmento PA, segmento PB

*Muovere il punto P sulla retta r Muovere gli estremi A e B nel piano*

*SE IL PUNTO P APPARTIENE ALL'ASSE DEL SEGMENTO ALLORA PA=PB*

• Circonferenza con centro in P e passante per A *Muovere gli estremi del segmento AB*

## *UNA CIRCONFERENZA CHE PASSA PER IL PUNTO A PASSA SEMPRE ANCHE PER IL PUNTO B*

*Muovere il punto P sull'asse*

## *UNA CIRCONFERENZA CHE PASSA PER IL PUNTO A PASSA SEMPRE ANCHE PER IL PUNTO B*

- Punto qualunque nel piano
- Nome: punto P1

• Circonferenza con centro in P1 e passante per A *Muovere il centro P1 nel piano*

*LA CIRCONFERENZA PASSA PER IL PUTO B SOLO SE IL PUNTO P1 APPARTIENE ALLA RETTA r, ASSE DEL SEGMENTO AB.*

*LA RETTA r, CIOÈ L'ASSE DEL SEGMENTO AB, É QUINDI L'INSIEME DEI PUNTI EQUIDISTANTI DAGLI ESTREMI DEL SEGMENTO STESSO*

Nella figura ottenuta nella Parte Prima della scheda disegnare:

• Circonferenza con centro in P e passante per A

*Muovere il punto P e il punto X in modo da ottenere che la circonferenza passi anche per il punto B*

**Videata**

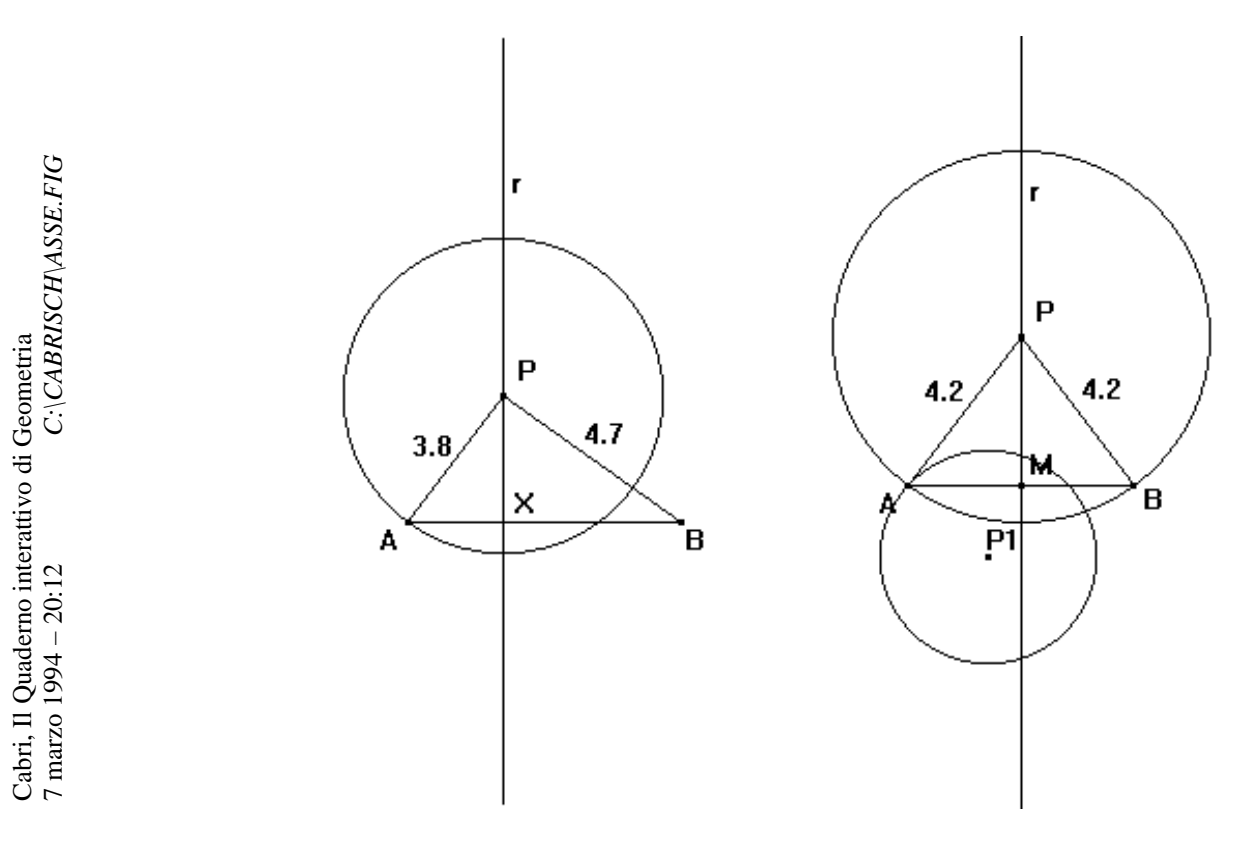

## BISETTRICE DI UN ANGOLO

Disegnare le costruzioni 1 e 2 nello stesso 'foglio' in modo che, una volta terminata la scheda, possano essere trasformate tutte e due per fare confronti e considerazioni.

## 1. RETTE PER IL VERTICE DI UN ANGOLO

- Retta per due punti
- Nomi: punti O e A, retta rl
- Retta per il punto O e un altro punto del piano
- Nomi: punto B, retta r2
- Segna un angolo: angolo AOB

*Muovere i punti A e B, quindi le rette r1 e r2*

- Punto nell'angolo AOB
- Nomi: punto C
- Retta per il punto O e il punto C
- Nomi: retta b
- Aspetto degli oggetti, blu: retta b

*Muovere il punto C, quindi la retta b, nell'angolo AOB*

- Perpendicolare per il punto C alla retta rl
- Intersezione tra la perpendicolare e r1
- Nomi: punto M
- Segmento definito da C e M (**Distanza del punto C dalla retta r1**)
- Segmento definito da O e M (**Distanza del punto M dal vertice O**)
- Aspetto degli oggetti, gomma: retta perpendicolare
- Perpendicolare per il punto C alla retta r2
- Intersezione tra la perpendicolare e r2
- Nomi: pulito N
- Segmento definito da C e N (**Distanza del punto C dalla retta r2**)
- Segmento definito da O e N (**Distanza del punto N dal vertice O**)
- Aspetto degli oggetti, gomma: retta perpendicolare
- Misura: segmenti CM, CN, OM, ON

*Muovere la retta b nell'angolo AOB osservando le misure delle distanze CM e CN e delle distanze OM e ON*

OSSERVAZIONI SULLE DISTANZE CM e CN e OM e ON: ................................................

.............................................................................................................................................

- Segna un angolo: angolo AOC
- Segna un angolo: angolo BOC
- Misura: angoli AOC e BOC

*Muovere le rette b, r1 e r2 osservando le misure delle distanze CM e CN, dei segmenti OM e ON e le misure degli angoli AOC e BOC SE LA RETTA b DIVIDE L'ANGOLO AOB IN DUE PARTI UGUALI ALLORA ..........................*

## 2. BISETTRICE DI UN ANGOLO

- Retta per due punti
- Nomi: punti O e A, retta r1
- Retta per il punto O e un altro punto del piano
- Nomi: punto B, retta r2
- Segna un angolo: angolo AOB
- Bisettrice dell'angolo AOB
- Nomi: bisettrice **b**
- Aspetto degli oggetti, rosso: rette b
- Punto sulla bisettrice b
- Nomi: punto C

*Muovere le rette r1 e r2*

- Perpendicolare per il punto C alla retta r1
- Intersezione tra la perpendicolare e r1
- Nomi: punto M
- Segmento definito da C e M (**Distanza del punto C dalla retta r1**)
- Segmento definito da O e M (**Distanza dei punto M dal vertice O**)
- Aspetto degli oggetti, gomma: retta perpendicolare
- Perpendicolare per il punto C alla retta r2
- Intersezione tra la perpendicolare e r2
- Nomi: punto N
- Segmento definito da C e N (**Distanza del punto C dalla retta r2**)
- Segmento definito da O e N (**Distanza del punto N dal vertice O**)
- Aspetto degli oggetti, gomma: retta perpendicolare
- Misura: seguenti CM, CN, OM, ON

*Muovere il punto C sulla retta b osservando le misure delle distanze CM e CN e delle distanze OM e ON*

### *SE UN PUNTO APPARTIENE ALLA BISETTRICE DI UN ANGOLO ALLORA - LE DISTANZE DEL PUNTO DAI LATI DELL'ANGOLO ......................................... - I PIEDI M e N, DELLE DISTANZE DEL PUNTO DAI LATI ....................................*

• Circonferenza con centro in C e passante per M *Muovere le rette r1 e r2 Muovere il puto C sulla bisettrice*

## *SE UN PUNTO APPARTIENE ALLA BISETTRICE DI UN ANGOLO ALLORA ESSO E' IL CENTRO DI UNA CIRCONFERENZA .........................................................................*

- Punto sulla bisettrice b
- Nome: punto P
- Segmento definito da P e M
- Segmento definito da P e N
- Segmento definito da M e N
- Misura: segmenti PM e PN
- Circonferenza con centro in P e passante per M *Muovere i punti P e C sulla bisettrice b*

*SE UN PUNTO APPARTIENE ALLA BISETTRICE ALLORA ESSO E' EQUIDISTANTE DA* ...............................................................................................................................................

*LA BISETTRICE DI UN ANGOLO É L'INSIEME DEI PUNTI EQUIDISTANTI DAI LATI DELL'ANGOLO QUINDI CENTRO DI CIRCONFERENZE TANGENTI AI LATI DELL'ANGOLO. LA BISETTRICE DI UN ANGOLO E' L'ASSE DEI SEGMENTI CHE CONGIUNGONO PUNTI EQUIDISTANTI DAL VERTICE DELL'ANGOLO*

Nella figura ottenuta nella Parte Prima della scheda disegnare:

- Punto nell'angolo AOB
- Nome: punto P
- Circonferenza con centro in P e passante per M

*Muovere la retta b e il punto P in modo da ottenere una circonferenza che passi anche per il punto N*

#### **Videata**

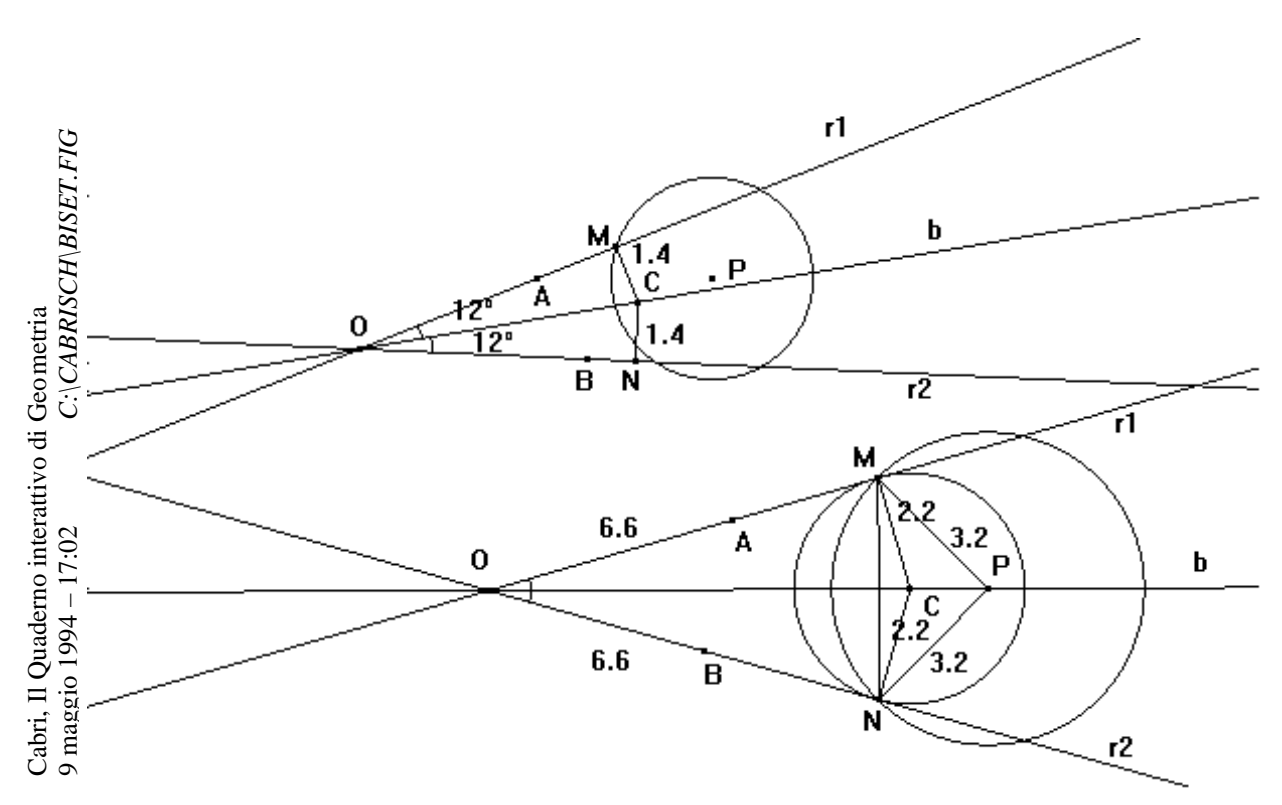

## **ALTEZZE DI UN TRIANGOLO: ORTOCENTRO**

- Triangolo
- Nomi: punti A, B, C (vertici)
- Aspetto degli oggetti, pennello rosso: triangolo ABC

## RETTE PERPENDICOLARI Al LATI PER IL VERTICE OPPOSTO

- Perpendicolare per il vertice C al lato opposto AB
- Perpendicolare per il vertice A al lato opposto BC
- Nomi: retta p1, retta p2
- Intersezione tra le rette p1 e p2
- Aspetto degli oggetti, pennello verde: punto intersezione
- Perpendicolare per il vertice B al lato opposto AC
- Nomi: retta p3
- Intersezione tra le rette p1 e p3
- Aspetto degli oggetti, pennello blu: punto intersezione
- Intersezione tra le rette p2 e p3
- Aspetto degli oggetti, pennello rosso: punto intersezione

*Muovere un vertice del triangolo e osservando la posizione dei tre punti di intersezione tra le tre perpendicolari.*

a) Riesci a ottenere tre punti distinti uno rosso, uno verde e uno blu?

*LE PERPENDICOLARI AI LATI DI UN TRIANGOLO SI INTERSECANO TUTTE IN UNO STESSO PUNTO. TALE PUNTO E' CHIAMATO ORTOCENTRO.*

• Nomi: punto H, ortocentro del triangolo

*Muovere un vertice del triangolo in modo da ottenere triangoli acutangoli, rettangoli e ottusangoli e osservando la posizione dell'ORTOCENTRO rispetto al triangolo*

*SE IL TRIANGOLO E' ACUTANGOLO ALLORA L'ORTOCENTRO ............................................................ ALTRIMENTI SE IL TRIANGOLO E' RETTANGOLO ALLORA L'ORTOCENTRO ............................................................. ALTRIMENTI*

 *L'ORTOCENTRO ............................................................*

#### **ALTEZZE**

- Retta per i punti A e B
- Retta per i punti B e C
- Retta per i punti A e C
- Intersezione tra la retta p1 e la retta per A e B
- Intersezione tra la retta p2 e la retta per B e C
- Intersezione tra la retta p3 e la retta per A e C
- Nomi: punti H1, H2, H3
- Segmento definito dai punti C e H1
- Segmento definito dai punti A e H2
- Segmento definito dal punti B e H3
- Aspetto degli oggetti, blu: segmenti CH1, AH2, BH3
- Aspetto degli oggetti, gomma: rette p1, p2, p3

*Muovere il vertice C in modo che gli angoli alla base, in A e in B, diventino acuti, retti o ottusi e osservare il punto H1, piede dell'altezza relativa al lato AB. Ripetere le stesse osservazioni muovendo il vertice A e il vertice B del triangolo.*

*SE, TUTTI E DUE, GLI ANGOLI ALLA BASE SONO ACUTI ALLORA IL PIEDE DELL'ALTEZZA ........................................................ ALTRIMENTI SE UNO DEGLI ANGOLI E' RETTO ALLORA IL PIEDE DELL'ALTEZZA ........................................................ ALTRIMENTI IL PIEDE DELL'ALTEZZA ........................................................*

#### **Videata**

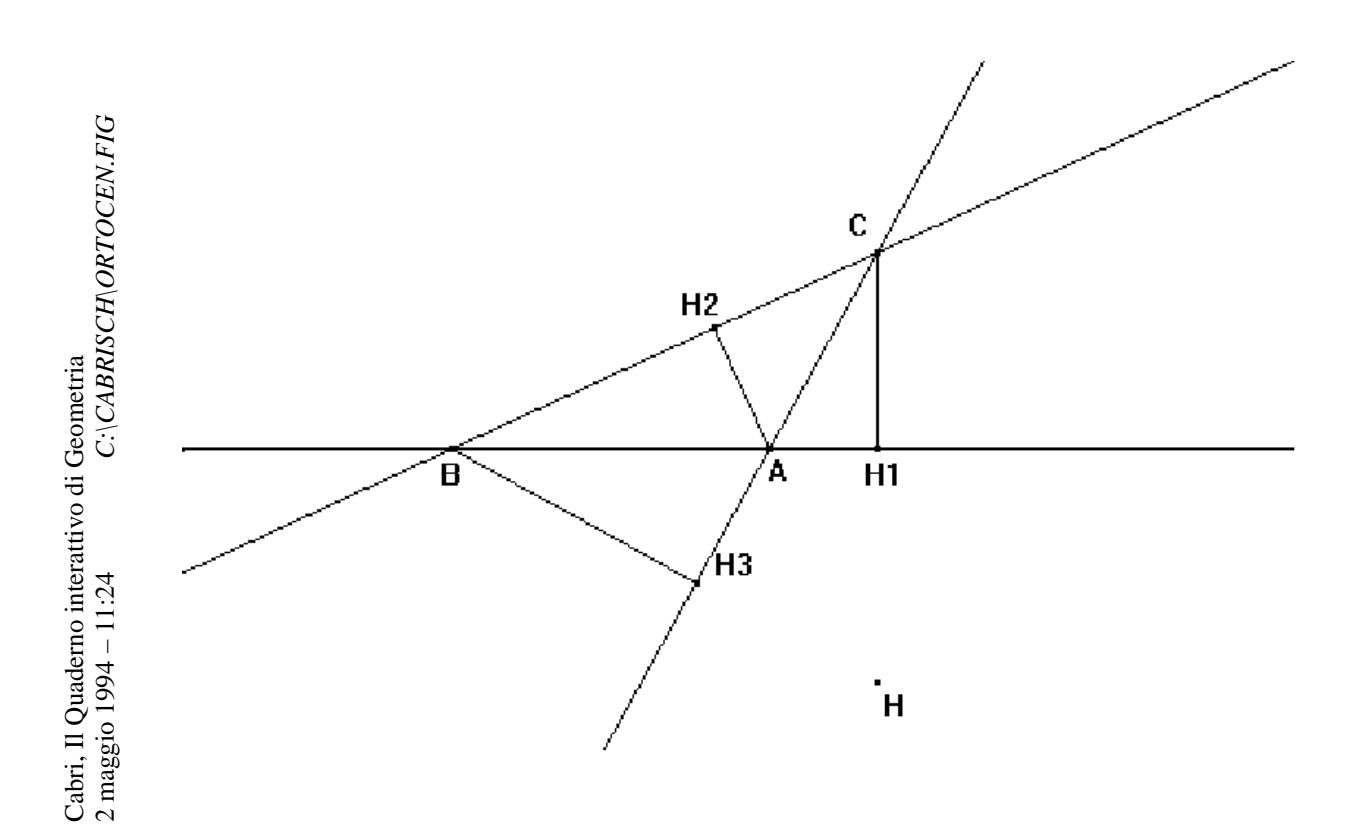

## **ASSI DI UN TRIANGOLO: CIRCOCENTRO**

- Triangolo
- Nomi: punti A, B, C (vertici)
- Aspetto degli oggetti, pennello rosso: triangolo ABC
- Asse dei lato AB
- Asse del lato BC
- Nomi: retta al, retta a2
- Intersezione tra le rette al e a2
- Aspetto degli oggetti, verde: punto intersezione
- Asse dei lato AC
- Nomi: retta a3
- Intersezione tra le rette al e a3
- Aspetto degli oggetti, blu: punto intersezione
- Intersezione tra le rette a2 e a3
- Aspetto degli oggetti, rosso: punto intersezione

*Muovere i vertici del triangolo osservando la posizione dei tre punti di interiezione tra gli assi* a) Riesci a ottenere tre punti distinti uno rosso, uno verde e uno blu? ..........................................

*GLI ASSI DI UN TRIANGOLO SI INTERSECANO TUTTI IN UNO STESSO PUNTO. TALE PUNTO E' CHIAMATO CIRCOCENTRO.*

• Nomi: punto O, circocentro del triangolo

*Muovere un* **v***ertice del triangolo in modo da ottenere triangoli acutangoli, rettangoli e ottusangoli e osservando la posizione del CIRCOCENTRO rispetto al triangolo*

*SE IL TRIANGOLO E' ACUTANGOLO ALLORA IL CIRCOCENTRO ......................................................................................................... ALTRIMENTI SE IL TRIANGOLO E' RETTANGOLO ALLORA IL CIRCOCENTRO .......................................................................................................... ALTRIMENTI IL CIRCOCENTRO ..........................................................................................................*

- Segmento definito dai punti A e O
- Segmento definito dai punti B e O
- Segmento definito dai punti C e O
- Aspetto degli oggetti, verde: segmenti AO, BO, CO
- b) Le misure dei segmenti AO, BO e CO pensi siano uguali o diverse tra loro? Perché?

......................................................................................................................................................

• Misura: segmenti AO, BO, CO

*Muovere i vertici del triangolo osservando le misure dei segmenti AO, BO e CO*

• Circonferenza con centro in O e passante per il vertice A

*Muovere i vertici del triangolo osservando la circonferenza passante per il vertice A* c) la circonferenza passa sempre anche per i vertici B e C?..........................................................

*IL CIRCOCENTRO E' IL CENTRO DELLA CIRCONFERENZA CIRCOSCRITTA AL TRIANGOLO.*

**Videata**

C:\CABRISCH\CIRCOCEN.FIG – 17:03 *C:\CABRISCH\CIRCOCEN.FIG*Cabri, Il Quaderno interattivo di Geometria<br>9 maggio 1994 – 17:03 C:\CABRIS Cabri, Il Quaderno interattivo di Geometria<br>9 maggio 1994 – 17:03

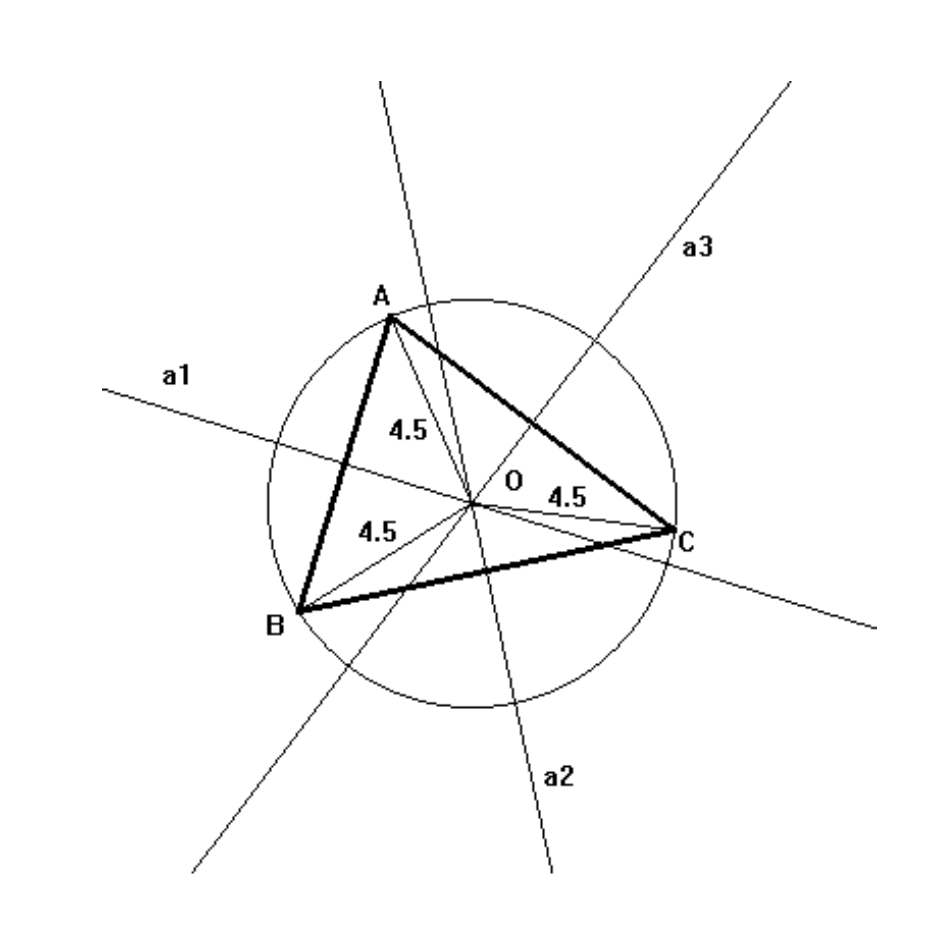

## **BISETTRICI DI UN TRIANGOLO: INCENTRO**

- Triangolo
- Nomi: punti A, B, C (vertici)
- Aspetto degli oggetti, pennello rosso: triangolo ABC

*Muovere i vertici del triangolo*

- Bisettrice dell'angolo CAB
- Bisettrice dell'angolo ABC
- Nomi: retta b1, retta b2
- Intersezione tra le rette b1 e b2
- Aspetto degli oggetti, rosso: punto intersezione
- Bisettrice dell'angolo BCA
- Nomi: retta b3
- Intersezione tra le rette b1 e b3
- Aspetto degli oggetti, blu: punto intersezione
- Intersezione tra le rette b2 e b3
- Aspetto degli oggetti, verde: punto intersezione
- *Muovere i vertici del triangolo osservando la posizione dei tre punti di intersezione tra le bisettrici*

a) Riesci a ottenere tre punti distinti uno rosso, uno verde e uno blu?

## *LE BISETTRICI DI UN TRIANGOLO SI INTERSECANO TUTTE IN UNO STESSO PUNTO. TALE PUNTO E' CHIAMATO INCENTRO*

• Nomi: punto I, incentro del triangolo

*Muovere un vertice del triangolo in modo da ottenere triangoli acutangoli, rettangoli e ottusangoli e osservando la posizione dell'INCENTRO rispetto al triangolo*

*L'INCENTRO DI UN TRIANGOLO E' SEMPRE .........................................................................*

Per ogni lato dei triangolo ripeti questo procedimento

- Perpendicolare per il punto I al lato del triangolo
- Intersezione tra il lato e la perpendicolare
- Segmento definito dal punto intersezione e il punto I
- Misura del segmento
- Aspetto degli oggetti, verde: segmento
- Aspetto degli oggetti, gomma: perpendicolare al lato

*Muovere i vertici del triangolo osservando le misure dei tre segmenti disegnati* b) Come sono tra loro le misure dei tre segmenti disegnati? Perché?

...................................................................................................................................................

• Circonferenza con centro in I e passante per uno dei tre punti di intersezione (tra lato e sua perpendicolare per I)

*Muovere i vertici del triangolo osservando la circonferenza disegnata* c) La circonferenza passa sempre anche per gli altri punti di intersezione?

# **.......................................................................................................................................................**

# *L'INCENTRO E' IL CENTRO DELLA CIRCONFERENZA INSCRITTA NEL TRIANGOLO*

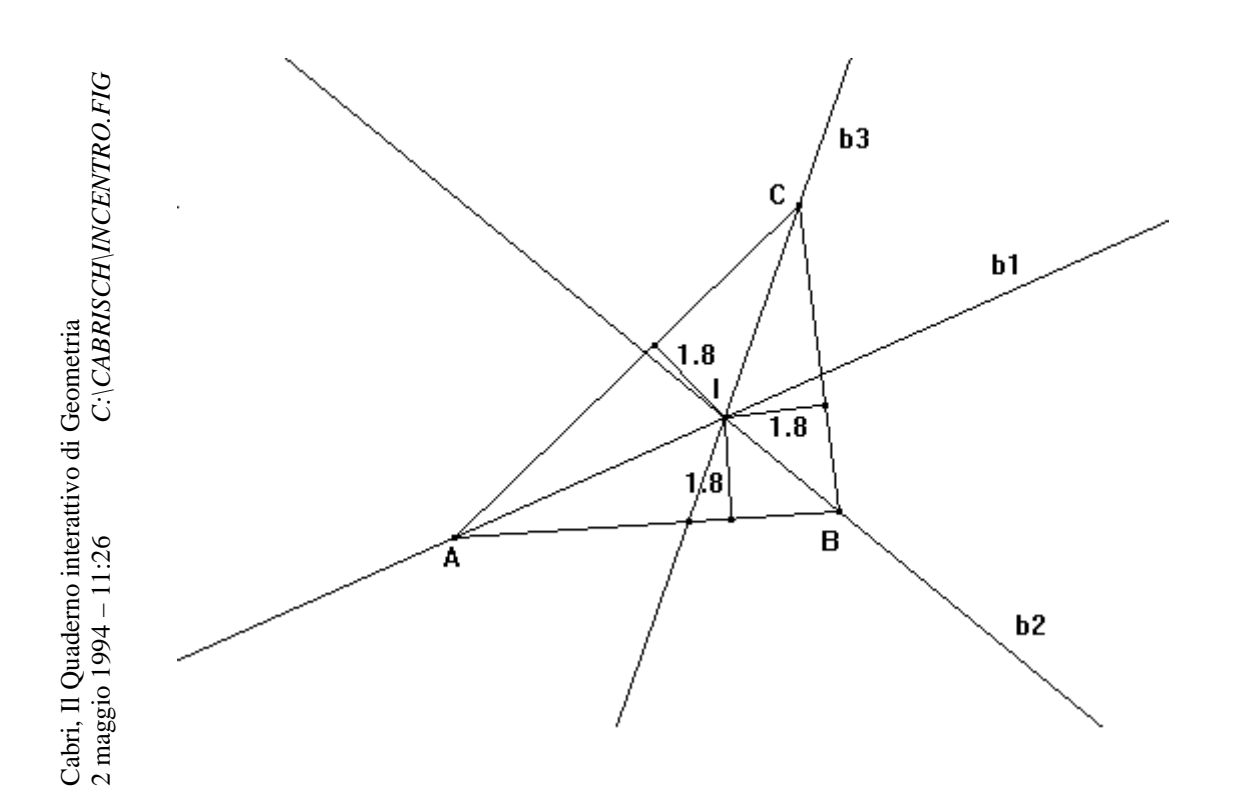

## **MEDIANE DI UN TRIANGOLO: BARICENTRO**

- Triangolo
- Nomi: punti A, B, C (vertici)
- Aspetto degli oggetti, pennello rosso: triangolo ABC
- Punto medio di AB
- Punto medio di BC
- Punto medio di AC
- Nomi: punti M1, M2, M3
- Segmento definito dai punti A e M2
- Segmento definito dai punti B e M3
- Intersezione tra i segmenti AM2 e BM3
- Aspetto degli oggetti, verde: punto intersezione
- Segmento definito dai punti C e M1
- Intersezione tra i segmenti AM2 e CM1
- Aspetto degli oggetti, blu: punto intersezione
- Intersezione tra i segmenti BM3 e CM1
- Aspetto degli oggetti, rosso: punto intersezione

*Muovere i vertici del triangolo osservando la posizione dei tre punti di intersezione tra le mediane*

a) Riesci a ottenere tre punti distinti uno rosso, uno verde e uno blu?

## *LE MEDIANE, DI UN TRIANGOLO SI INTERSECANO TUTTE IN UNO STESSO PUNTO TALE PUNTO E' CHIAMATO BARICENTRO.*

• Nomi: punto G, baricentro dei triangolo

*Muovere un vertice del triangolo in modo da ottenere triangoli acutangoli, rettangoli e ottusangoli e osservando la posizione del BARICENTRO rispetto al triangolo*

*IL BARICENTRO DI UN TRIANGOLO E' SEMPRE ....................................................................*

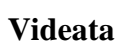

Cabri, Il Quaderno interattivo di Geometria  $\label{eq:1} C:\text{CABRISCH}\xspace\parallel\!\!\!\!\!\!L\!\!A\!\!RICEN.FIG$ 2 maggio 1994 – 11:26 Cabri, Il Quaderno interattivo di Geometria 2 maggio 1994 – 11:26 *C:\CABRISCH\BARICEN.FIG*

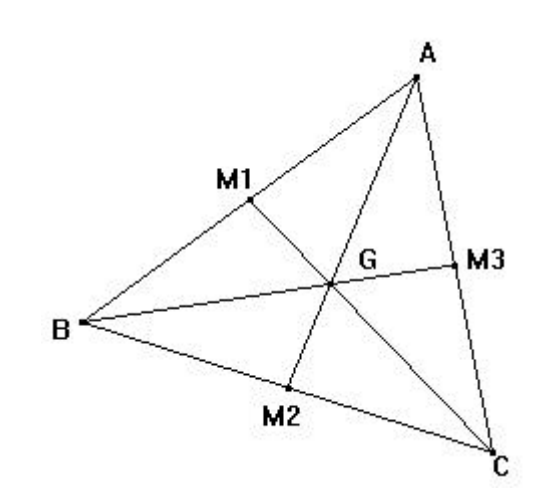

## **SCHEDE DI LAVORO: PARTE SECONDA**

## **ANGOLO ALLA CIRCONFERENZA IN FUNZIONE DELL'ANGOLO AL CENTRO**

## DISEGNO DELLA FIGURA

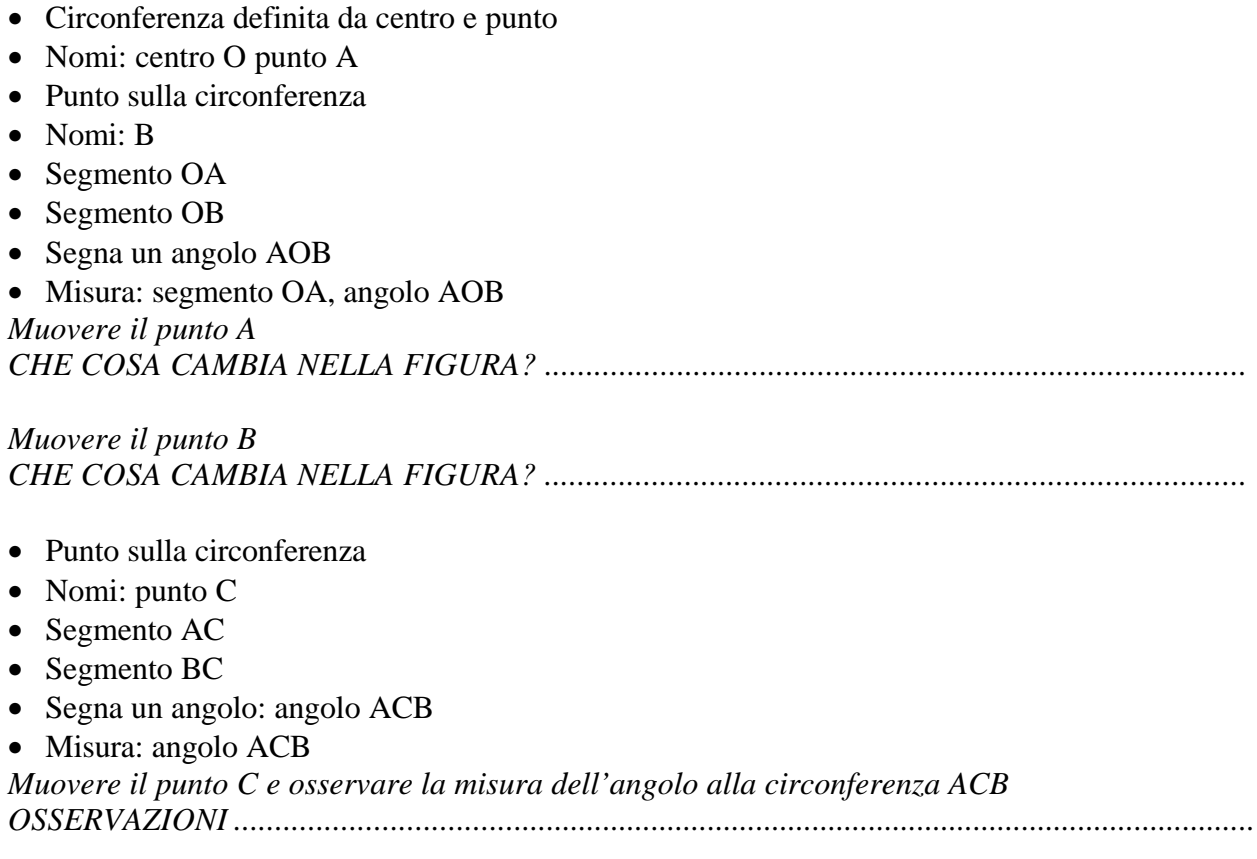

*Muovere il punto B e osservare la misura dell'angolo al centro AOB e quello del corrispondente angolo alla circonferenza ACB*

STUDIO DELLA FUNZIONE ACB = f (AOB)

1)

Muovere il punto A in modo da ottenere una circonferenza di raggio AO = 4 unità

2)

Muovendo il punto B sulla circonferenza generare un insieme di coppie di angoli corrispondenti (AOB e ACB). Fare variare l'angolo al centro AOB da 0° a 180° con passo 20°. Inserire le coppie generate nel foglio elettronico.

Ottenere il grafico dell'angolo alla circonferenza ACB in funzione dell'angolo al centro AOB. a) Descrivere la funzione ACB = f (AOB)

...........................................................................................................................................................

b) Definire la relazione matematica che lega le due grandezze. Ottenere il coefficiente di proporzionalità mediante interpolazioni sul grafico o utilizzando le possibilità di calcolo del foglio elettronico.

........................................................................................................................................

#### 3)

Muovere il punto A in modo da ottenere una circonferenza di raggio 6 unità. Ripetere il procedimento suggerito nel punto 2.

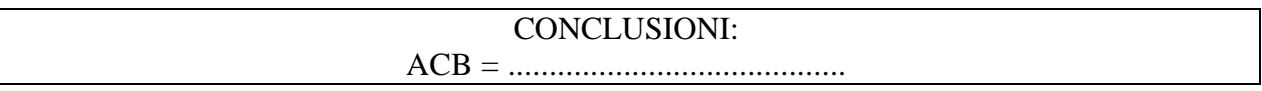

**Videata**

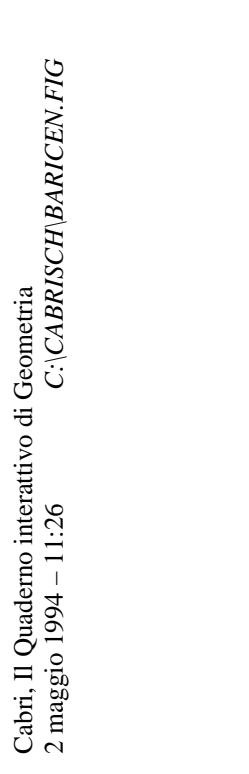

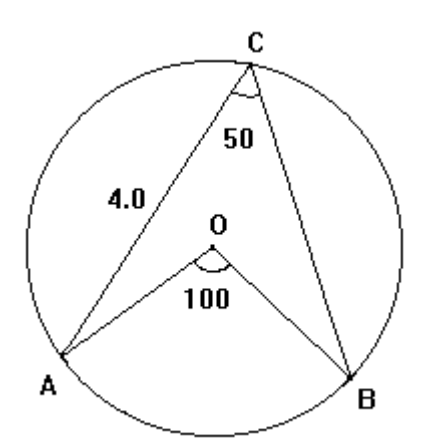

## ANGOLO ALLA CIRCONFERENZA IN FUNZIONE DELL'ANGOLO AL CENTRO

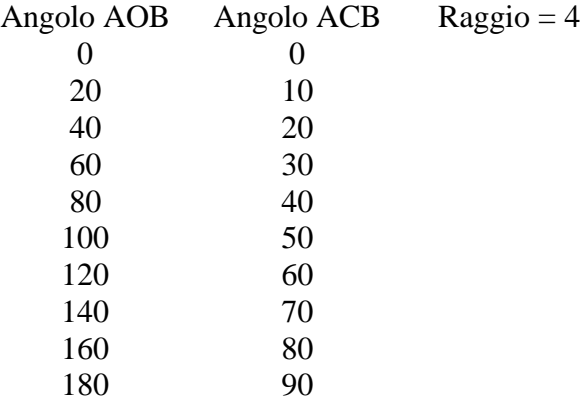

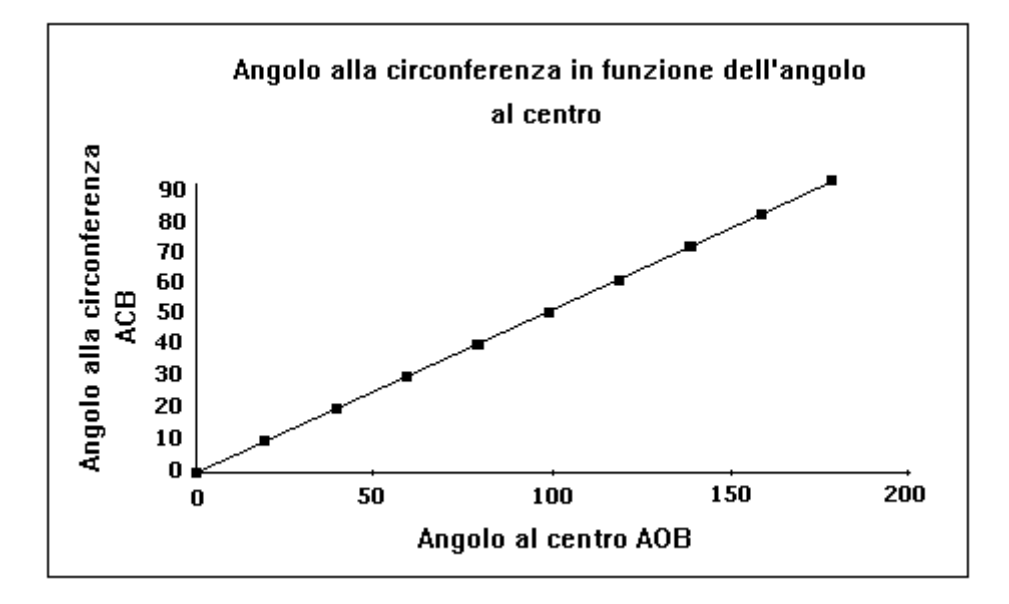

## **LUNGHEZZA DELL'IPOTENUSA IN FUNZIONE DI UN CATETO**

## DISEGNO DELLA FIGURA

- Retta
- Punto appartenente alla retta
- Nomi: punto A, retta r

*Muovere il punto A sulla retta r*

- Perpendicolare per il punto A alla retta r
- Punto sulla perpendicolare
- Nomi: punto B
- Segmento definito dai punti A e B
- Misura: segmento AB

*Muovere il punto B sulla retta cui appartiene*

- Punto sulla retta r
- Nome: punto C
- Segmento definito dai punti A e C
- Segmento definito dai punti B e C
- Aspetto degli oggetti, pennello blu: segmento AC
- Aspetto degli oggetti, pennello rosso: segmento BC
- Misura: segmento AC e segmento BC

*Muovere il punto C sulla retta r osservando le misure assunte dai segmenti A C e BC*

## STUDIO DELLA FUNZIONE BC = f (AC)

#### 1)

Muovere il punto B sulla perpendicolare alla retta r in modo da ottenere AB = 4 unità.

#### 2)

Muovendo il punto C sulla retta r, generare un insieme di coppie di corrispondenza (AC, BC) con AC che varia da 0 a 12 con passo 1.

Inserire le coppie generate nel foglio elettronico e ottenere il grafico di BC in funzione di AC. Descrivere la funzione  $BC = f (AC)$ .

............................................................................................................................................

3)

Utilizzando i dati già inseriti nel foglio elettronico, compilare due nuove colonne con i valori di  $AC<sup>2</sup>$  e BC<sup>2</sup> rispettivamente.

Ottenere il grafico di BC<sup>2</sup> in funzione di AC<sup>2</sup>.

Descrivere la funzione  $BC^2 = f (AC^2)$  e definire la relazione matematica che lega il quadrato del cateto BC al quadrato dell'ipotenusa AC:

BC<sup>2</sup> = ..................................................................................

4) Scegliere un altro puto B sulla perpendicolare alla retta r e ripetere i procedimenti suggeriti nei punti 2 e 3 (sarà sufficiente modificare i dati della colonna con i valori di BC: le colonne con i valori di AC<sup>2</sup> e BC<sup>2</sup> e i due grafici verranno aggiornati automaticamente dal foglio elettronico). a) I grafici che ottieni sono dello stesso tipo di quelli che avevi ottenuto precedentemente?

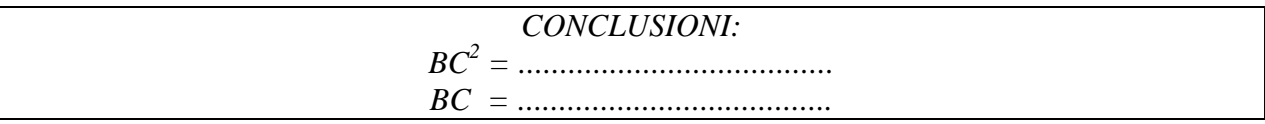

**Videata**

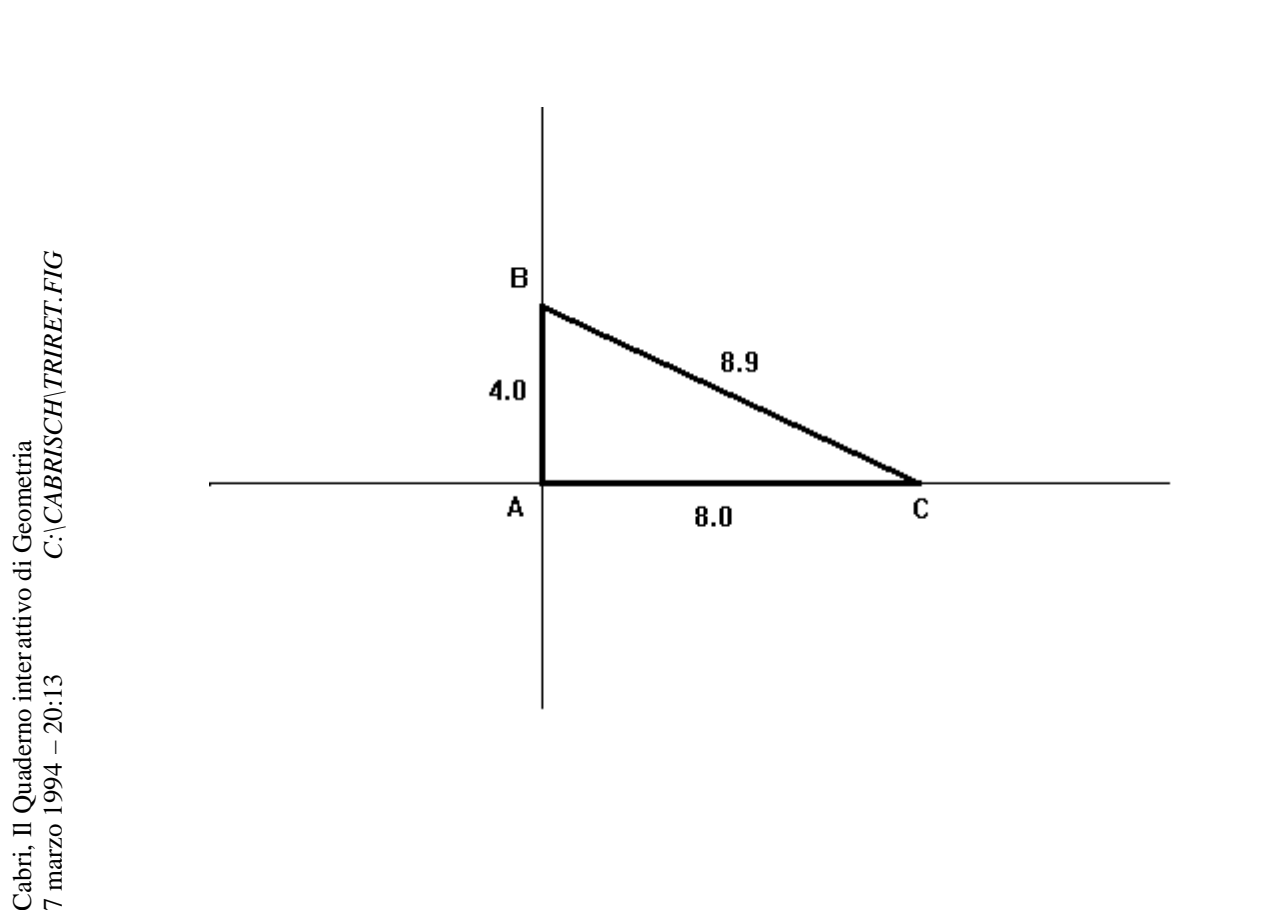

## **IPOTENUSA DI UN TRIANGOLO RETTANGOLO IN FUNZIONE DI UN CATETO**

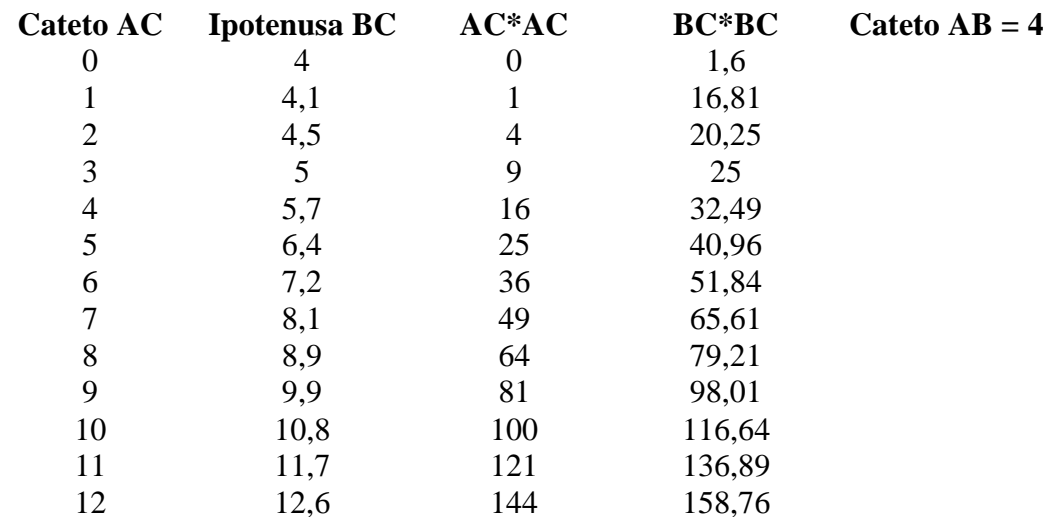

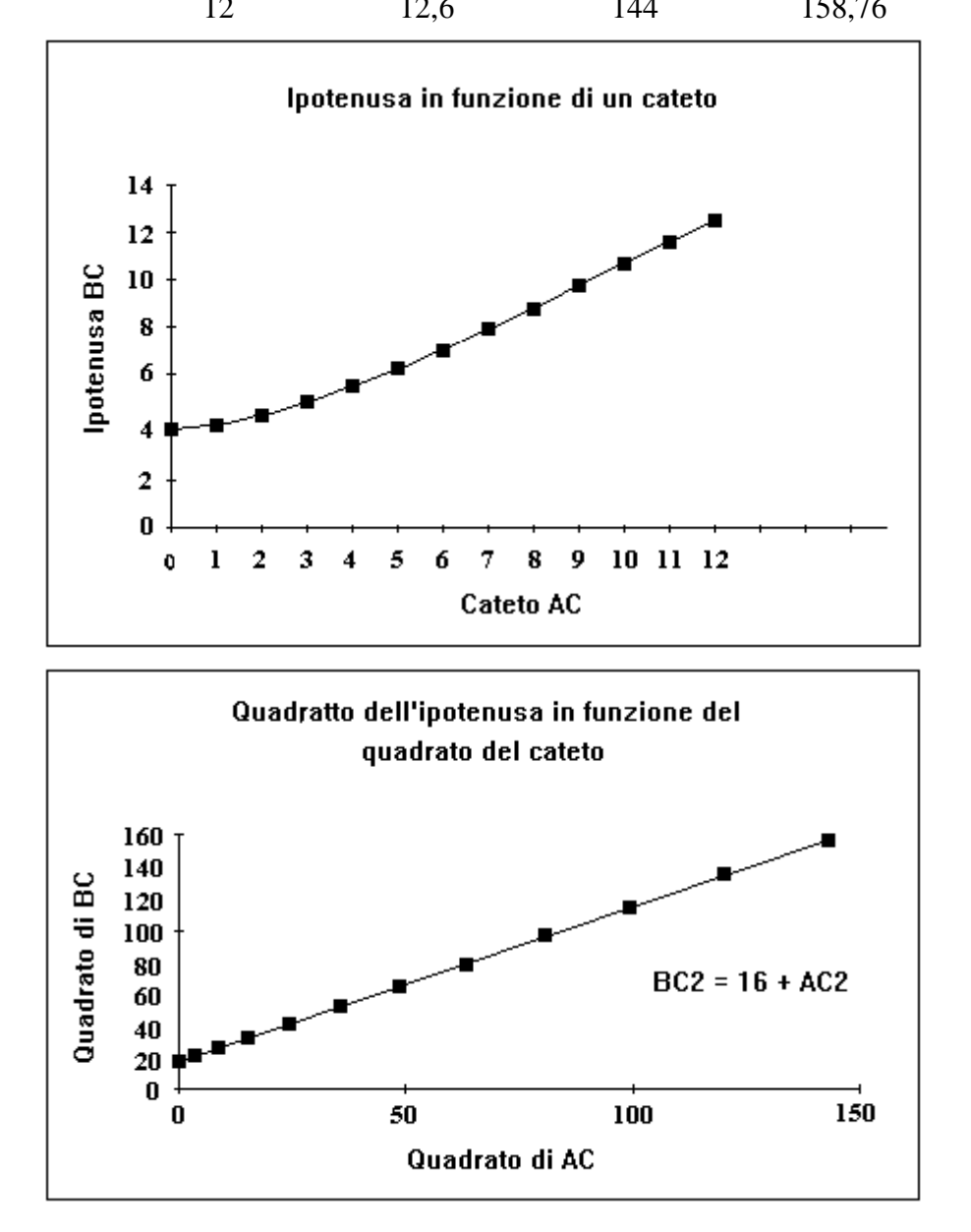

## LUNGHEZZA DI UN CATETO IN FUNZIONE DELLA SUA PROIEZIONE SULL'IPOTENUSA

## DISEGNO DELLA FIGURA

- Segmento definito da due punti
- Nomi: punto A, punto B
- Punto medio del segmento AB
- Circonferenza con centro nel punto medio e passante per A
- Punto appartenente alla circonferenza
- Nomi: punto C

*Muovere i punti A e B nel piano Muovere il punto C sulla circonferenza*

- Segmento con estremi in A e C
- Segmento con estremi in B e C
- Perpendicolare per il punto C al segmento AB
- Intersezione tra la perpendicolare il segmento AB
- Nomi: punto H
- Segmento con estremi in H e in C
- Segmento con estremi in A e in H
- Misura: segmento AC, segmento AH, segmento AB
- Aspetto degli oggetti, gomma: retta perpendicolare al segmento AB
- Aspetto degli oggetti, pennello blu: segmento AH
- Aspetto degli oggetti, pennello rosso: segmento AC

*Muovere il punto C sulla circonferenza e osservare le misure del cateto AC e della sua proiezione AH*

## STUDIO DELLA FUNZIONE AC = f (AH)

## 1)

Muovere un estremo del segmento AB in modo da ottenere  $AB = 10$  unità

2)

Muovendo il punto C sulla circonferenza, generare un insieme di coppie di corrispondenza (AH, AC). Fare variare AH da zero al valore massimo possibile (cioè .......................).

Inserire le coppie generate nel foglio elettronico e ottenere il grafico di AC in funzione di AH. Inserire in una cella del foglio la misura dell'ipotenusa AB.

Descrivere la funzione  $AC = f (AH)$  e fare ipotesi sulla relazione matematica che lega le due lunghezze.

.............................................................................................................................................

3)

Utilizzando i dati già inseriti nel foglio elettronico, compilare una nuova colonna con i valori di  $AC<sup>2</sup>$ .

Ottenere il grafico di  $AC^2$  in funzione di AH. Descrivere la funzione AC<sup>2</sup> = f (AH)...................................................................................... Cercare di definire la relazione matematica che lega  $AC<sup>2</sup>$  e AH. Ottenere il coefficiente di proporzionalità mediante interpolazioni sul grafico o calcoli eseguiti tramite il foglio elettronico.

#### 4)

Muovere nel piano un estremo del segmento AB in modo da ottenere AB = 15 unità.

Ripetere i procedimenti suggeriti nei punti 2 e 3. Nella tabella basterà introdurre i nuovi valori nella colonna con le misure del cateto AC. La colonna  $AC^2$  e i grafici verranno aggiornati automaticamente dal foglio elettronico (dovendo aumentare l'intervallo di variabilità della proiezione AH occorrerà però ricopiare la formula per il calcolo di  $AC^2$  nelle righe aggiunte). a) Il grafico che ottieni è dello stesso tipo di quello che avevi ottenuto precedentemente?

b) Che cosa pensi rappresenti il coefficiente di proporzionalità della funzione?

## CONCLUSIONI:

AC<sup>2</sup> = ....................................................

**Videata**

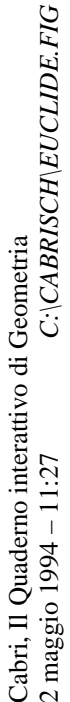

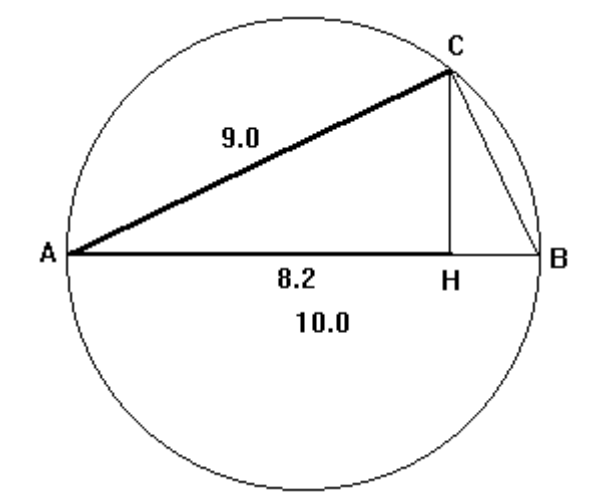

#### **LUNGHEZZA DI UN CATETO IN FUNZIONE DELLA SUA PROIEZIONE SULL'IPOTENUSA**

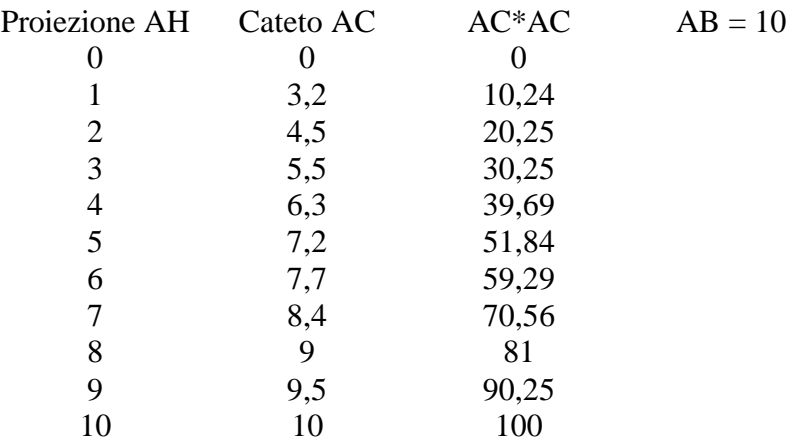

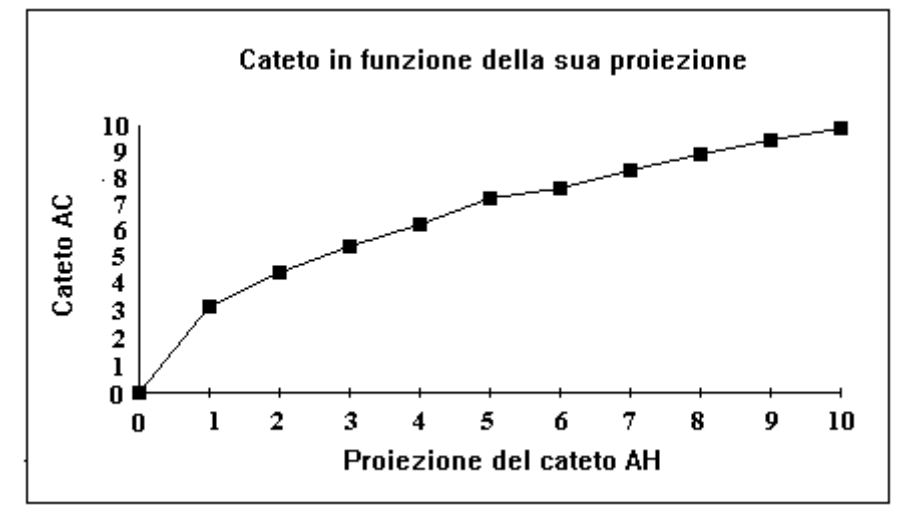

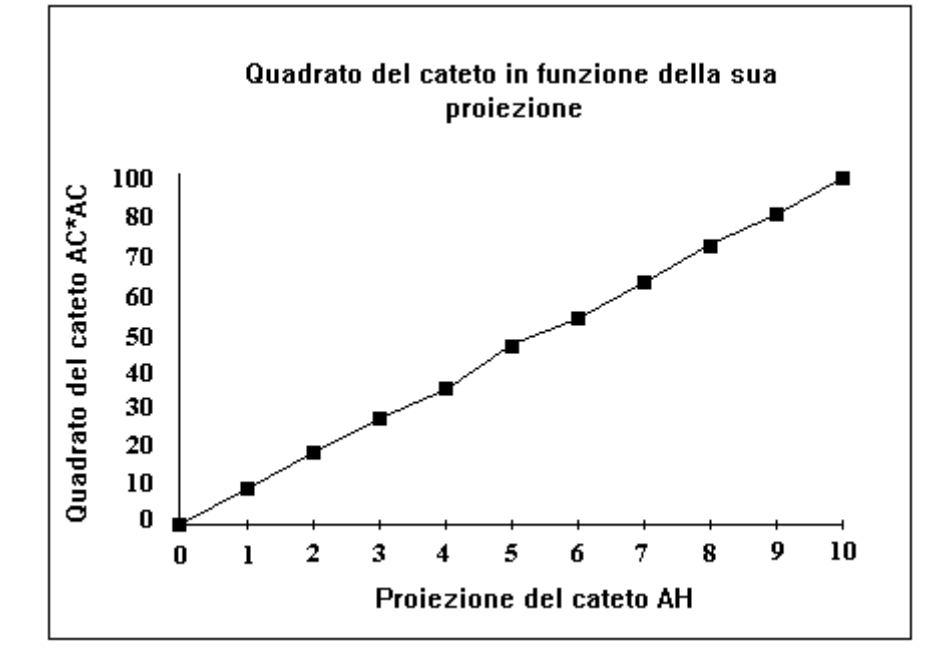

## CLASSIFICAZIONE DI UN TRIANGOLO RISPETTO AGLI ANGOLI

Il disegno dei quadrati sui lati del triangolo è ottenibile tramite la costruzione descritta alla fine della prima parte della scheda. Può però essere utile definire una MACRO (ad esempio di nome *quadrato su segmento)* avente come oggetti iniziali gli estremi del segmento su cui si vuole costruire il quadrato e come oggetti finali gli altri tre lati del quadrato.

## DISEGNO DELLA FIGURA

- Circonferenza
- Centro della circonferenza
- Punto sulla circonferenza
- Nomi: centro B, punto C
- Punto
- Nomi: punto A
- Segmento con estremi in A e B
- Segmento con estremi in B e C
- Segmento con estremi in C e A
- Segna l'angolo ABC

*Muovere il punto C sulla circonferenza osservando l'angolo che chiameremo d'ora in poi a.*

- Misura: angolo *a*
- Misura: segmento AB, segmento BC, segmento CA
- Aspetto degli oggetti, pennello: lati del triangolo ABC

*Muovere il punto C sulla circonferenza osservando la misura dell'angolo a e quella del lato opposto CA. Osserva anche i casi limite, a =* 0 e *a = 180 gradi.*

- Quadrato con lato AB
- Quadrato con lato BC
- Quadrato sul lato CA
- Aspetto degli oggetti, pennello blu: angolo ABC
- Aspetto degli oggetti, pennello rosso: segmento AC, lati del quadrato su AC

*Muovere il punto C sulla circonferenza osservando la misura dell'angolo a e quella del quadrato del lato opposto CA nel triangolo ABC. Osserva ancora i casi limite, a* = *0 e a = 180 gradi.*

## DISEGNO DI UN QUADRATO AVENTE PER LATO UN SEGMENTO DATO AB

- Perpendicolare per il punto A al segmento AB
- Circonferenza con centro in A e passante per B
- Intersezione tra la perpendicolare e la circonferenza
- Parallela al segmento AB per il punto intersezione (i punti intersezione sono due!) alla destra del segmento orientato da A a B
- Perpendicolare per il punto B al segmento AB
- Intersezione tra questa perpendicolare e la parallela precedentemente tracciata
- Segmento con estremi in A e il primo punto di intersezione ottenuto
- Segmento con estremi i due punti di intersezione ottenuti
- Segmento con estremi il secondo punto di intersezione ottenuto e B

STUDIO DELLA FUNZIONE  $CA = f(a)$ 

1)

Muovere il punto A nel piano in modo da ottenere  $AB = 8$  unità.

Variare il raggio della circonferenza (basta trascinare la circonferenza tenendo premuto il tasto ALT) in modo da ottenere BC = 6 unità.

## 2)

Muovendo il punto C sulla circonferenza, generare un insieme di coppie di corrispondenza (*a*, CA): fare variare a dal valore minimo (zero gradi) al valore massimo (180 gradi) con passo di 20 gradi.

Inserire le coppie generate nel foglio elettronico.

Inserire in due celle del foglio anche i valori degli altri dire lati del triangolo, AB e BC.

Descrivere la funzione CA = f (a)..............................................................................................

## 3)

Utilizzando i dati già inseriti, compilare una nuova colonna con i valori di  $CA^2$ , area del quadrato sul lato CA.

Ottenere il grafico di  $CA^2$  in funzione di a.

a) Descrivere la funzione  $CA^2 = f(a)$ .

b) E' possibile, guardando il grafico, definire la relazione matematica che lega le due grandezze?

.....................................................................................................................................................

## 4)

Muovendo il punto C sulla circonferenza confronta ora a "occhio" l'area del quadrato su CA con quella degli altri due quadrati insieme, cioè  $(AB^2 + BC^2)$ . a) CA<sup>2</sup> è sempre minore di (AB<sup>2</sup> + BC<sup>2</sup> ) o no?.............................................................................

# 5)

Usare il foglio elettronico per controllare la valutazione data a occhio, sulle aree dei quadrati, in questo modo:

Inserire in due celle i valori di  $AB^2$  e di  $BC^2$ .

Compilare una colonna con il valore di  $(AB^2 + BC^2)$  (che non è chiaramente funzione dell'angolo a, bensì costante).

a) Per quale tipo di angolo (acuto, retto, ottuso) risulta CA<sup>2</sup> < (AB<sup>2</sup> + BC<sup>2</sup> )?. ...........................

b) Per quale tipo di angolo risulta  $CA^2 > (AB^2 + BC^2)$ ?

e) Per quale tipo di angolo succederà che  $CA^2 = (AB^2 + BC^2)$ ?

Nello stesso riferimento già disegnato, ottenere (come seconda serie di dati) anche il grafico di  $(AB<sup>2</sup> + BC<sup>2</sup>)$  in funzione di a, che sarà una retta parallela all'asse delle ascisse.

d) Per quale tipo di angolo la curva è al di sotto della retta?

e) Per quale tipo di angolo la curva è al di sopra della retta?

f) Per quale valore dell'angolo a la curva interseca la retta?

6)

Tornare alla figura disegnata con CABRI e muovere il punto C in modo che l'angolo a sia 90 gradi.

Leggere la corrispondente misura del lato CA e inserire anche questa coppia di valori nel foglio elettronico.

a) Come è CA<sup>2</sup> rispetto a (AB<sup>2</sup> + BC<sup>2</sup> ) quando l'angolo a è 90 gradi? ...........................................

## 7)

Cambiare il valore dei lati AB e BC nella figura di CABRI e procedere di nuovo come nei punti 2, 3, 4 e 5 per controllare se le proprietà osservate si mantengono. *(Cambiando le coppie di corrispondenza (a, CA) il foglio elettronico aggiorna automaticamente le colonne e i grafici impostati).*

## **CONCLUSIONI**:

Da quanto osservato in questa scheda si può ricavare un metodo di classificazione dei triangoli rispetto agli angoli qualora si conoscano le misure dei suoi lati.

Si sa infatti che in un triangolo al lato maggiore si oppone sempre l'angolo maggiore e che uno solo dei tre angoli può essere retto o ottuso dato che la somma degli angoli interni è 180 gradi. Per classificare un triangolo rispetto agli angoli basta quindi sapere di che tipo è l'angolo opposto al lato più lungo.

Chiamando **a, b, c** i lati del triangolo, di cui **a** sia **il lato più lungo**, si ha quindi:

 $SE a^2 < b^2 + c^2 ALLORA$  - il triangolo è ......................... ALTRIMENTI SE  $a^2 > b^2 + C^2$  ALLORA - il triangolo è ......................... ALTRIMENTI - il triangolo è .........................

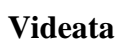

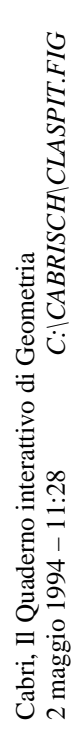

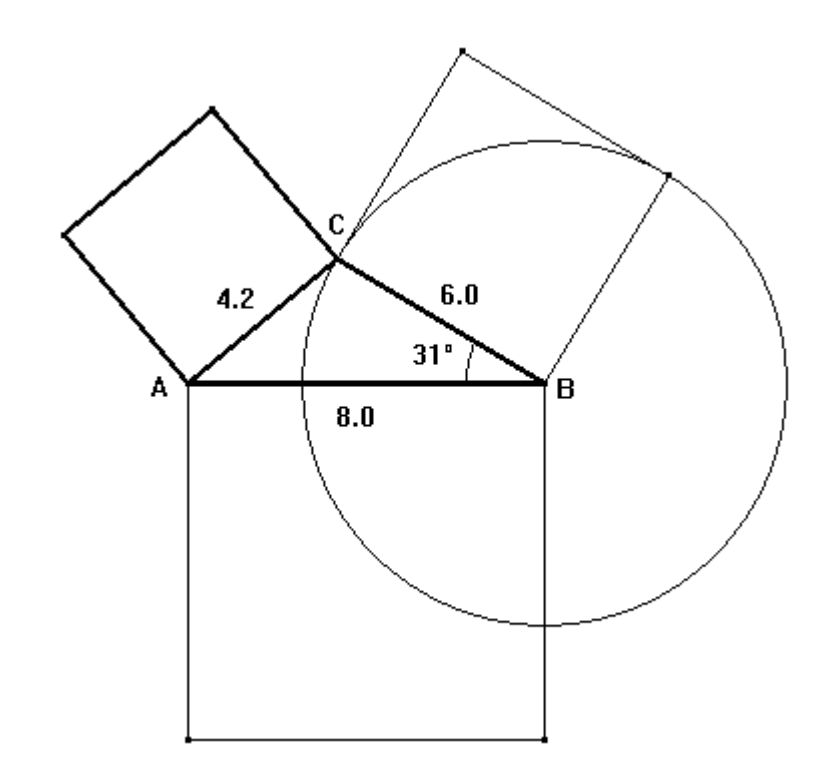

## **CLASSIFICAZIONE DI UN TRIANGOLO RISPETTO AGLI ANGOLI**

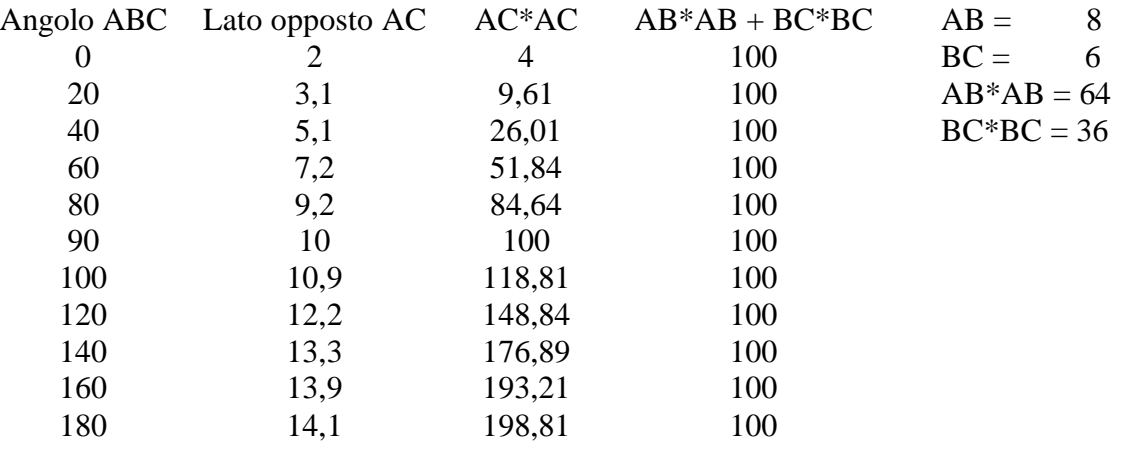

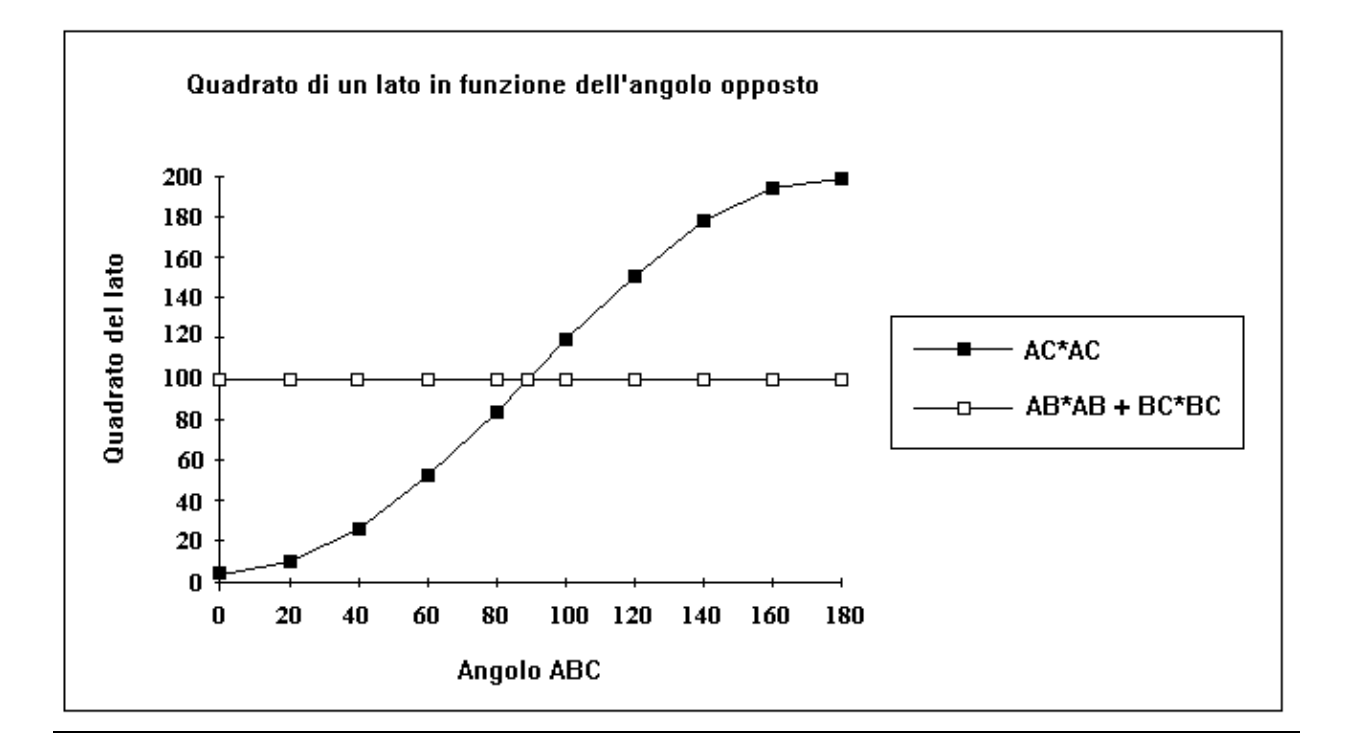

## **RISULTANTE DI DUE VETTORI DI UGUALE LUNGHEZZA**

Per ottenere il disegno di un vettore utilizzare la macro fornita da CABRI.

## DISEGNO DELLA FIGURA

- Circonferenza definita da centro e punto
- Nomi: centro O, punto M
- Punto sulla circonferenza
- Punto sulla circonferenza
- Nomi: punti A, B
- Vettore OA
- Vettore OB
- Segna un angolo: angolo AOB
- Aspetto degli oggetti, pennello blu: angolo AOB
- Aspetto degli oggetti, pennello: vettori OA e OB
- Aspetto degli oggetti, gomma: circonferenza

*Muovere il punto A o il punto B sulla circonferenza*

COSA CAMBIA NELLA FIGURA? ..........................................................................................

## *Muovere il punto M* COSA CAMBIA NELLA FIGURA? ...........................................................................................

- Parallela per il punto A al vettore OB
- Parallela per il punto B al vettore OA
- Intersezione tra le due parallele
- Nomi: punto R
- Vettore OR
- Aspetto degli oggetti, pennello rosso: vettore OR
- Misura: vettori OA, OB, OR, angolo AOB

*Muovere i punti A e B osservando la misura del vettore OR, vettore risultante che d'ora in poi chiameremo vettore R, e la misura dell'angolo AOB tra i due vettori, che d'ora in poi chiameremo angolo a.*

#### STUDIO DELLA FUNZIONE  $R = f(a)$

#### 1)

Muovere il punto M in modo che la lunghezza dei vettori OA e OB sia 4 unità.

## 2)

Muovendo il punto B, sulla circonferenza, generare un insieme di coppie di corrispondenza (a, R): fare variare a dal valore minimo (zero gradi) al valore massimo (180 gradi) con passo di 10 gradi.

Inserire le coppie generate nel foglio elettronico.

Inserire in due celle del foglio anche il valore della lunghezza dei due vettori.

Ottenere il grafico di R in funzione di a. a) Descrivere la funzione  $R = f(a)$ .

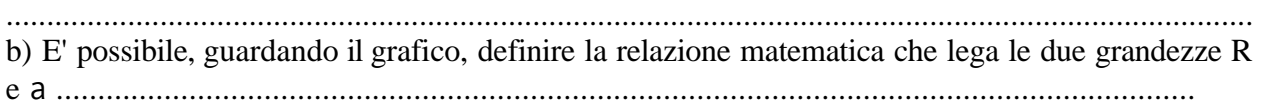

3)

Cambiare il valore della lunghezza dei due vettori nella figura di CABRI e generare un insieme di coppie corrispondenza come suggerito nel punto 2.

Inserire i nuovi valori di R in una nuova colonna e rappresentarli, nel grafico già impostato, come seconda serie di dati.

e) Le caratteristiche della funzione si mantengono? .........................................................................

## **Videata**

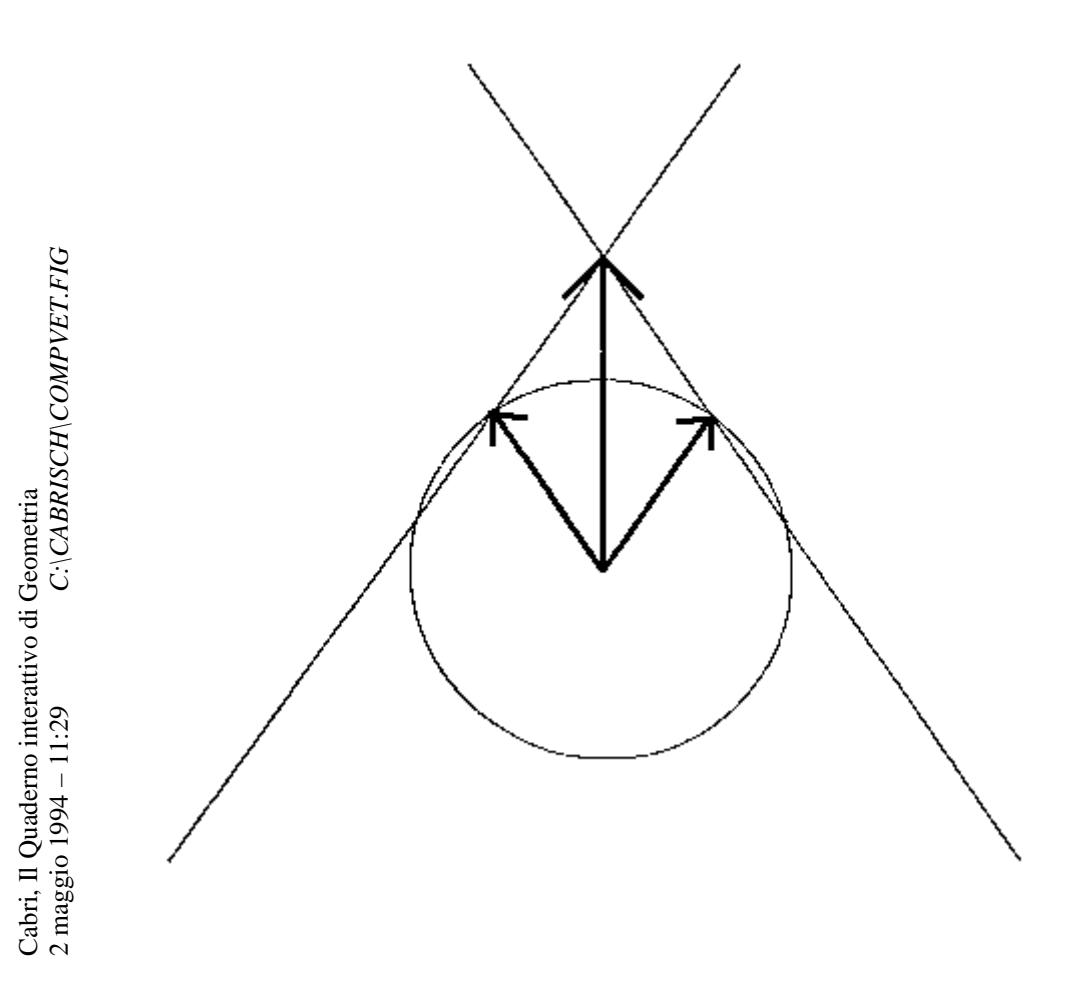

#### RISULTANTE DI DUE VETTORI IN FUNZIONE DELL'ANGOLO TRA LE LORO DIREZIONI

 $\overline{4}$ 

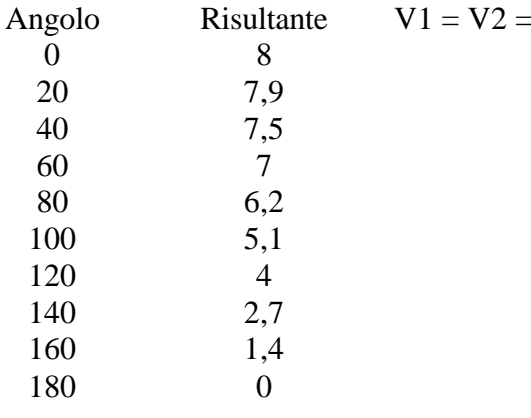

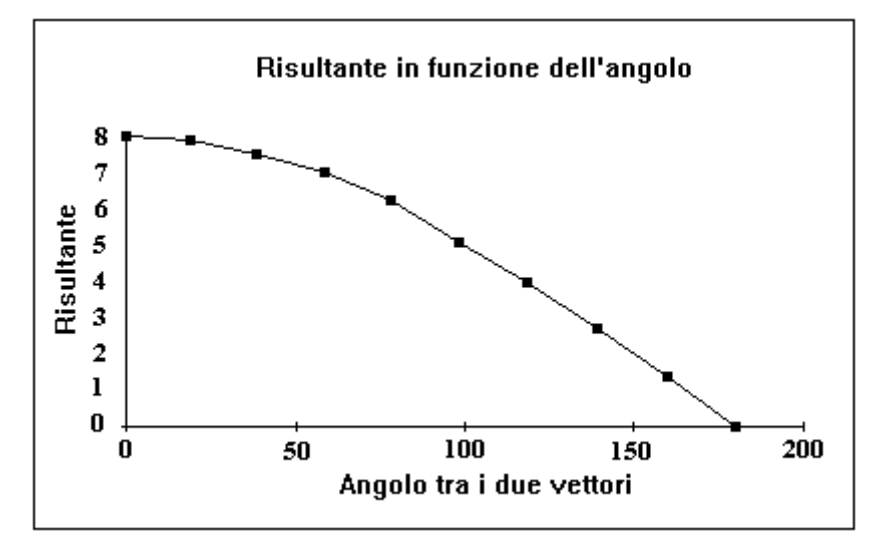

## SCHEDA DI LAVORO PRODOTTA DAGLI STUDENTI

#### **CIRCONFERENZE**

Disegnare i tre insiemi di circonferenze nello stesso 'foglio'.

#### 1. CIRCONFERENZE PASSANTI PER UN PUNTO

- Punto (punto per cui passano tutte le circonferenze)
- Nomi: punto A
- Aspetto degli oggetti, pennello rosso: punto A
- RIPETI
- Circonferenza con centro un punto qualunque e passante per A
- FINCHE' non vuoi più disegnare circonferenze

*Muovere i centri delle circonferenze disegnate*

## 2. CIRCONFERENZE PASSANTI PER DUE PUNTI

- Punto (primo punto)
- Punto (secondo punto)
- Nomi: punti A e B
- Aspetto degli oggetti, pennello rosso: punti A, B
- Asse dei segmento AB
- RIPETI
- Punto sull'asse di AB
- Circonferenza con centro un punto dell'asse e passante per A oppure per B
- FINCHE' non vuoi più disegnare circonferenze

*Muovere i punti sull'asse di AB*

#### 3. CIRCONFERENZA PASSANTE PER TRE PUNTI

- Punto (primo punto)
- Punto (secondo punto)
- Punto (terzo punto)
- Nomi: punti A, B, C
- Aspetto degli oggetti, pennello rosso: punti A, B, C
- Asse del segmento AB
- Asse dei segmento BC
- Intersezione dei due assi disegnati
- Nomi: punto intersezione O
- Circonferenza con centro in O e passante per A (oppure per B, oppure per C)

*Muovere i punti A, B e C*

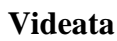

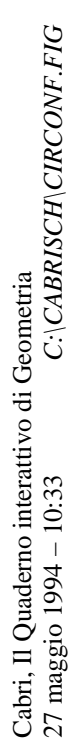

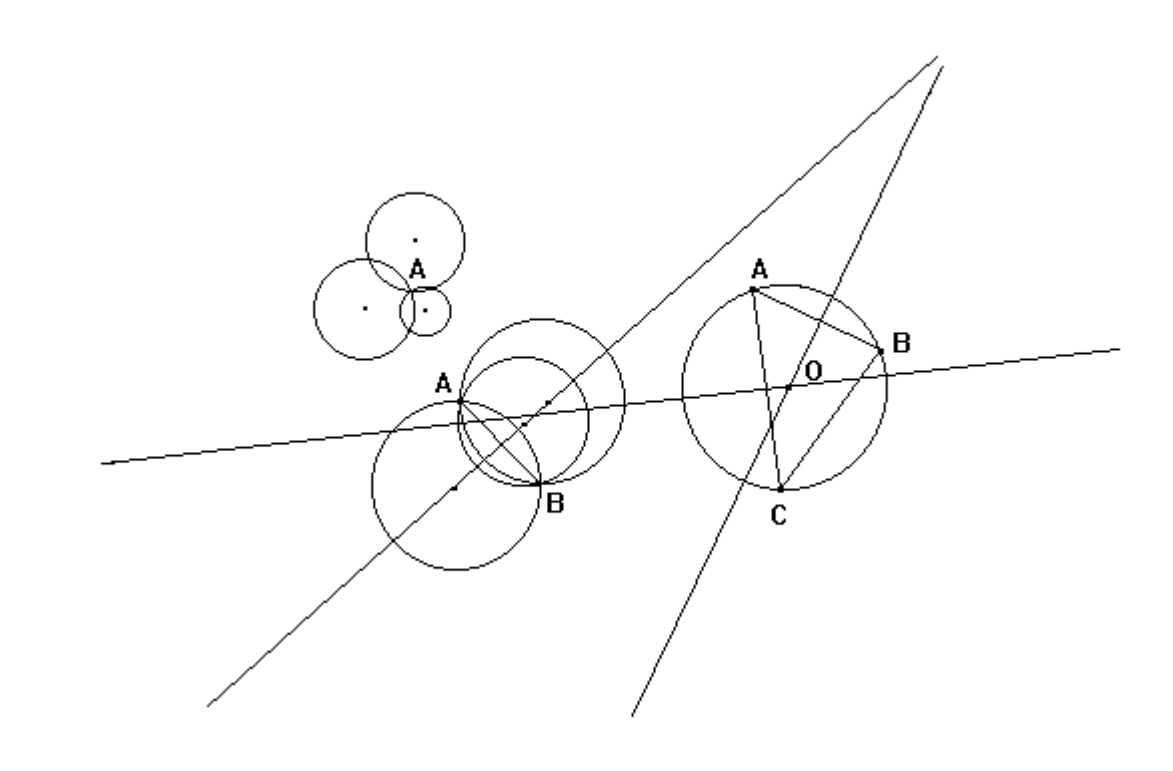

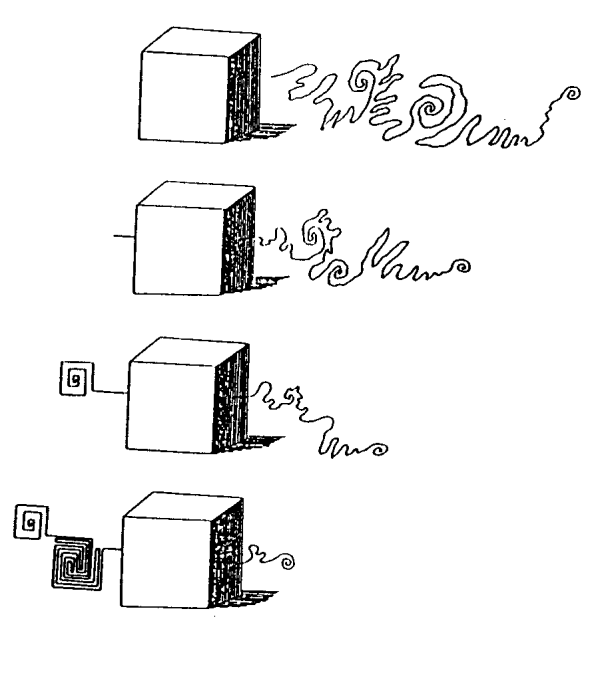

Le tecnologie, di per sé, non sono mai state fondamentali all'apprendimento dei concetti nella formazione scolastica. Esse, e in particolare il software didattico, contribuiscono invece alla crescita di **intimità** tra alunno e disciplina grazie alla ripetitività, alle potenzialità di effettuare esplorazioni, alle valutazioni alternative che forniscono allo studente, alla facilità d'uso e alla riduzione di sovrastrutture organizzative.

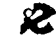